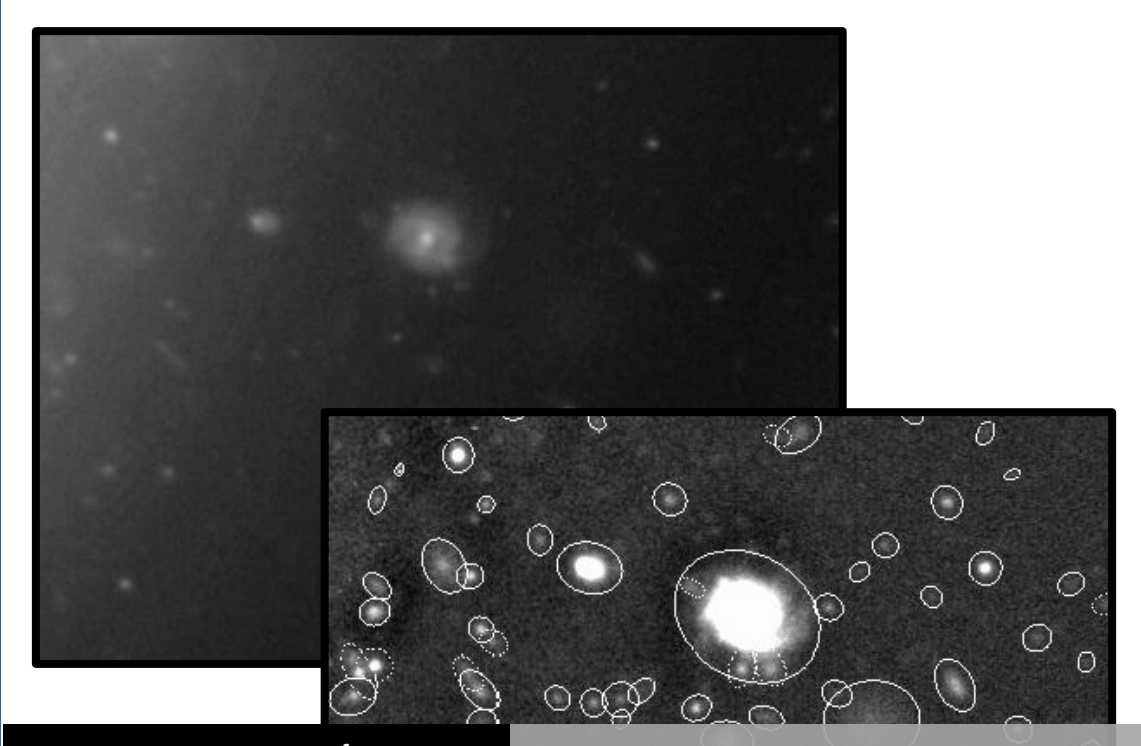

# ASTRONOMÍA

 $\overline{O}$ 

# EXTRAGALÁCTICA SOURCE EXTRACTOR

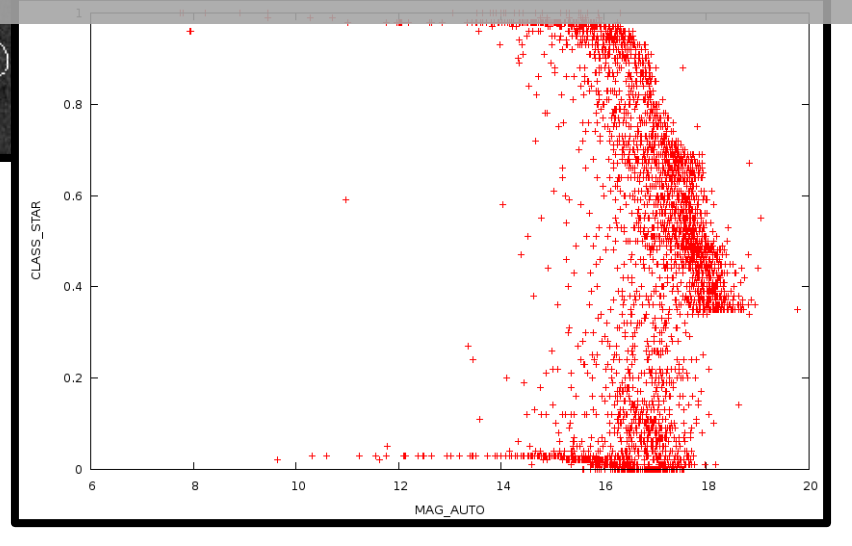

Carlos G. Escudero | FCAGLP

## **Índice general**

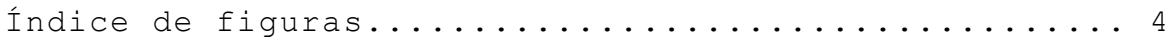

## Source Extractor

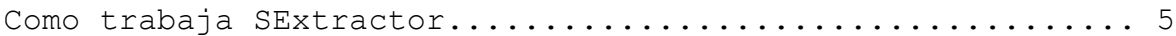

## Usando SE

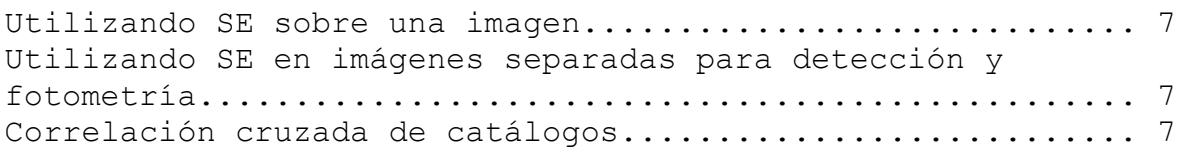

## Entrada del SE

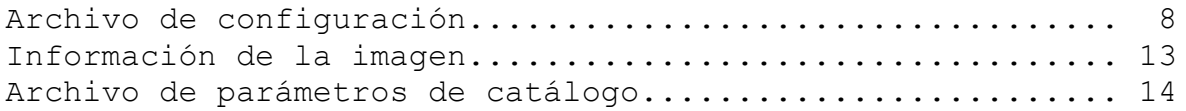

## Detección y segmentación

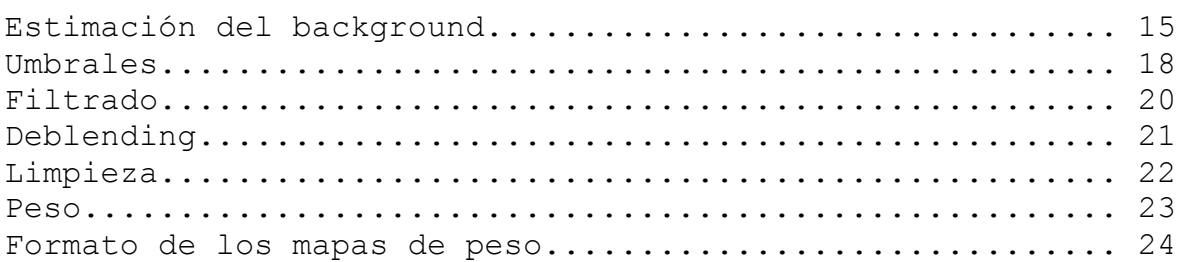

## Fotometría

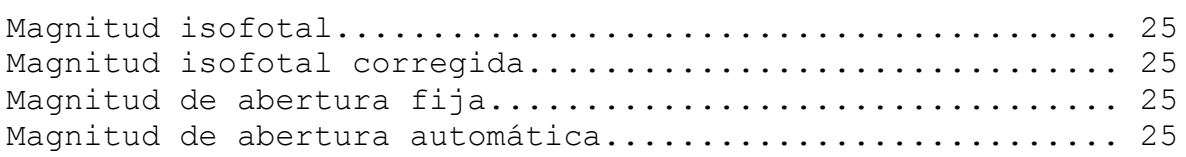

## Radios típicos

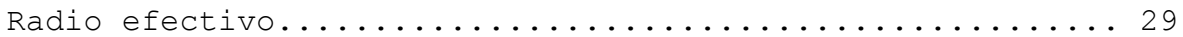

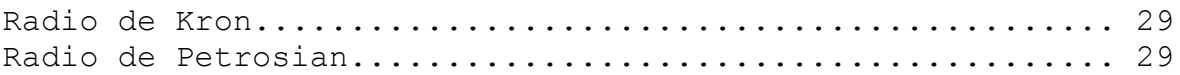

## Ajustes de salida de SE

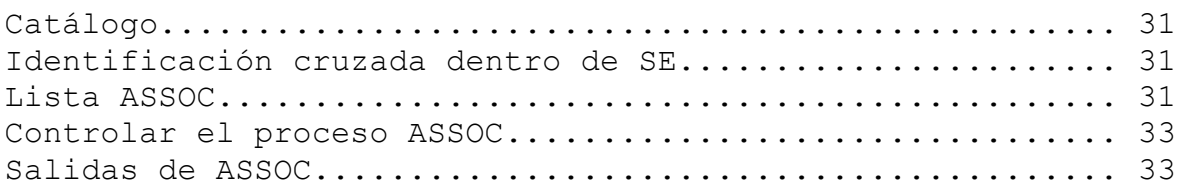

## Imágenes de chequeo

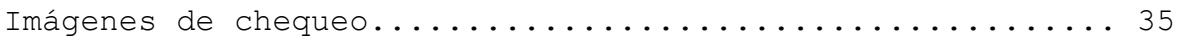

## Parámetros de salida

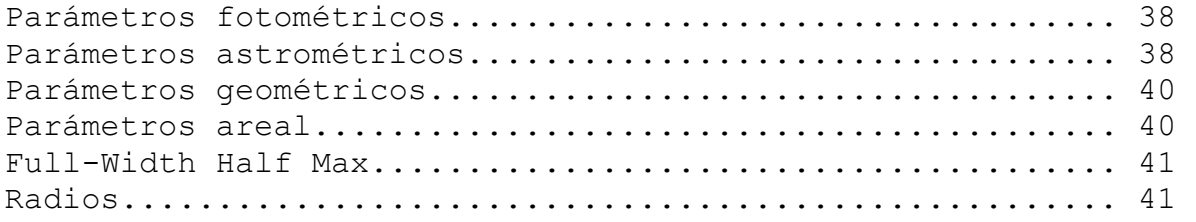

## Clasificación de objetos

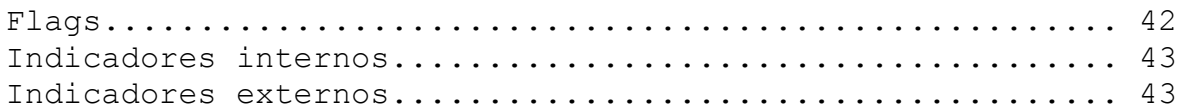

## Aplicando SExtractor

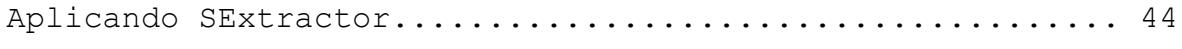

## Bibliografía

# **Índice de figuras**

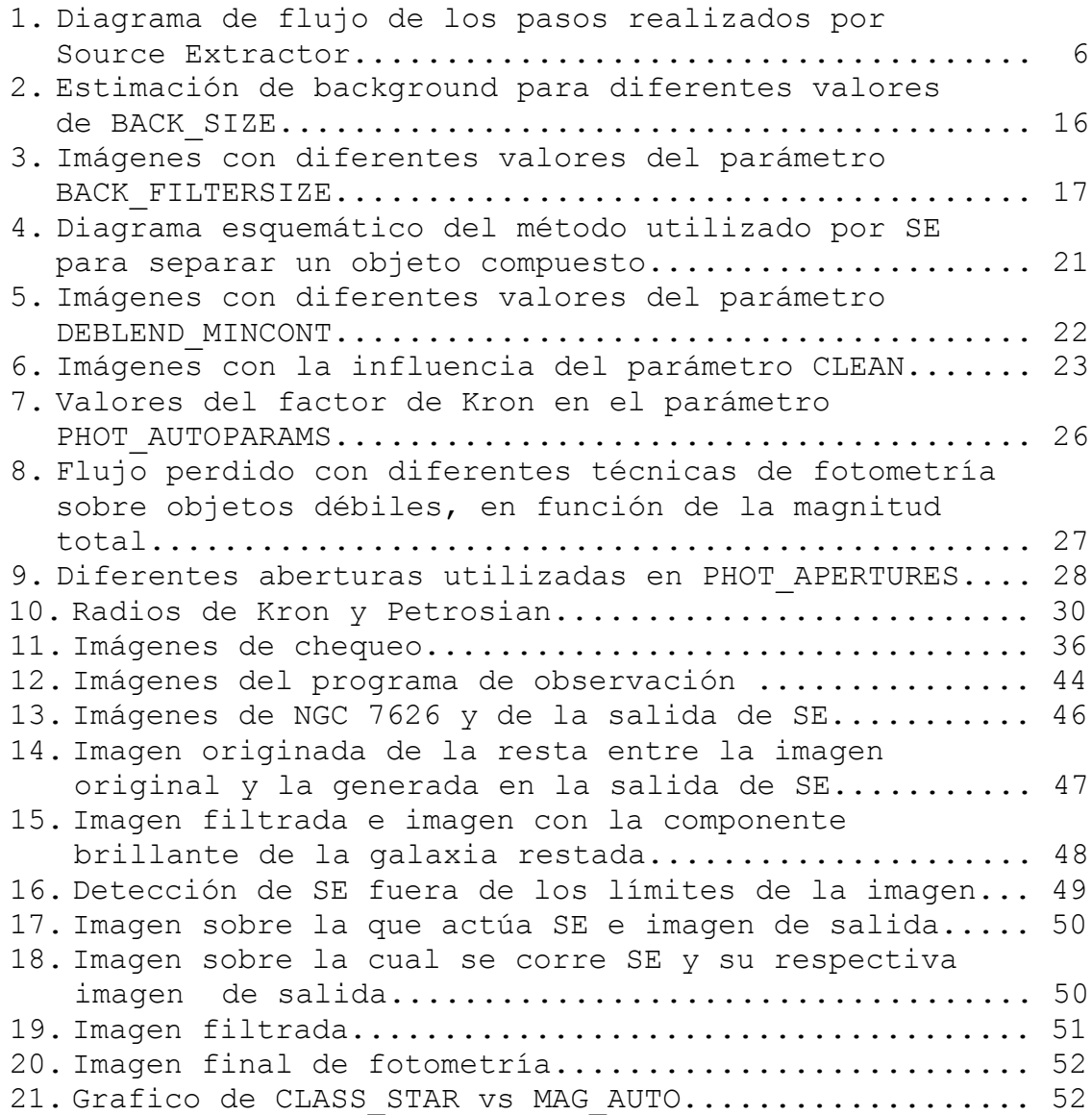

#### **Source Extractor.**

SExtractor (SE) está pensado principalmente para procesar gran cantidad de datos de relevamientos, prestando especial atención a la velocidad, robustez y la extracción de objetos astronómicos en imágenes, sin tener en cuenta su forma o tamaño. Utilizado por ejemplo para la detección y fotometría automática de fuentes en las imágenes fits. En el siguiente contexto, se verá cómo actúan los distintos parámetros del software sobre las imágenes, así como las distintas opciones que presentan los mismos, prestando mayor importancia a ciertos de ellos.

#### **Cómo trabaja SExtractor**

Trabaja en una serie de pasos. Determina el background y si los píxeles pertenecen al background o a un objeto. Luego se divide el área, que no es background, en objetos separados y determina las propiedades de cada uno de ellos, generando un catálogo. Todos los píxeles por encima de un cierto umbral son considerados pertenecientes a un objeto. Si hay dos picos en la distribución de intensidad, el objeto es separado en diferentes entradas en el catálogo.

Existe una opción para "limpiar" el catálogo a fin de eliminar los artefactos causados por objetos brillantes. Luego, hay una lista de objetos con una serie de parámetros medidos (elipticidad, tamaño, etc.). Estos son clasificados en estrellas y galaxias por una red neuronal (NNW).

Los pasos de SExtractor pueden numerarse de la siguiente manera y verse esquemáticamente en la Figura 1:

- 1. Medir el background y su ruido RMS.
- 2. Restar el background.
- 3. Filtrar (convolucionar con un perfil específico).
- 4. Encontrar objetos.
- 5. Separar detecciones (dividir la detección en diferentes objetos).
- 6. Medir formas y posiciones.
- 7. Limpiar (revisar detecciones, contabilizando las contribuciones de vecinos).
- 8. Realizar la fotometría.
- 9. Clasificar las detecciones (¿más semejante a una estrella o una galaxia?).
- 10. Realizar el catálogo e imágenes "check".

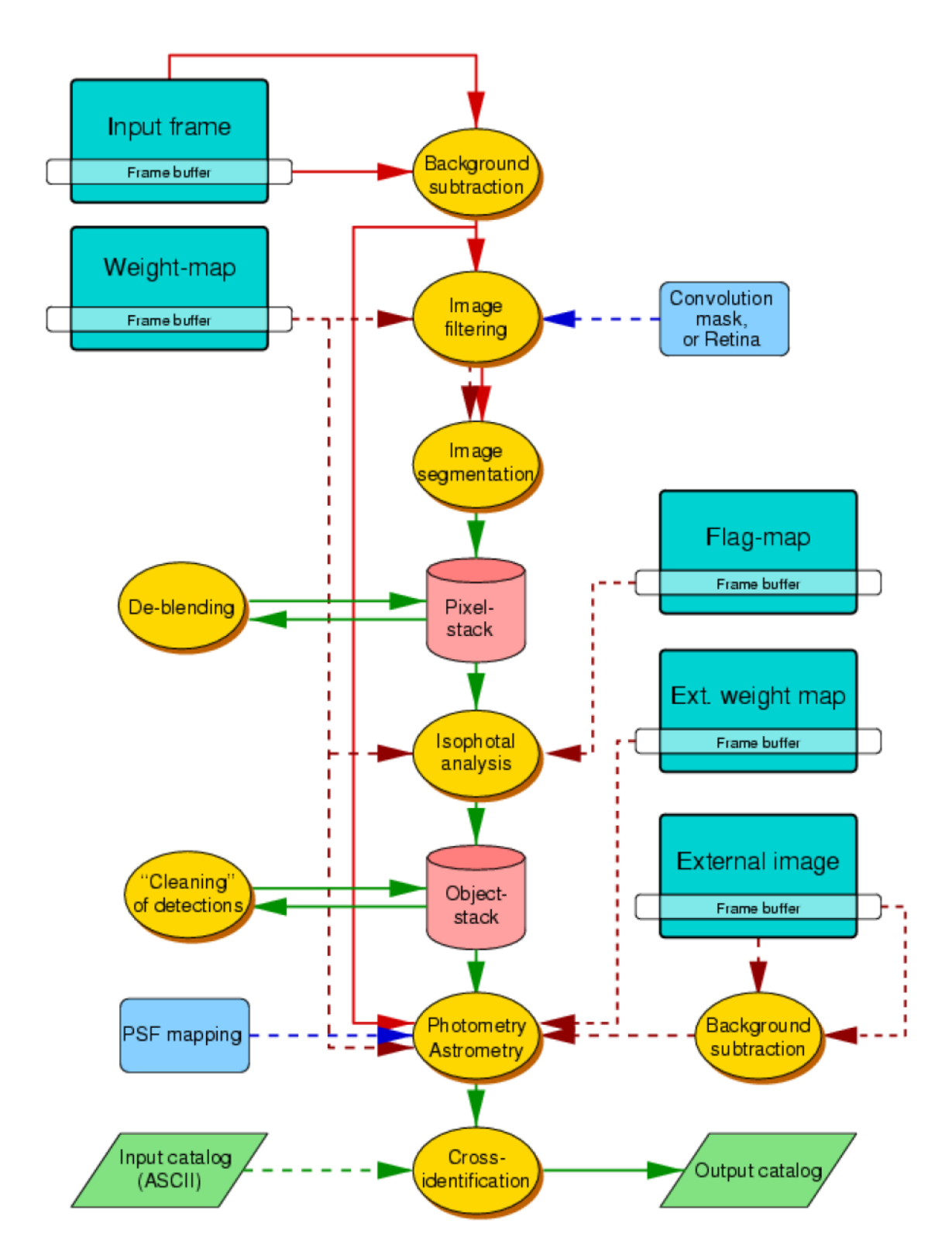

**Figura 1:** Diagrama de flujo. Se muestra claramente las distintas opciones, las posibilidades de mapas de peso, indicadores (flags), catálogos de correlación cruzada, etc.

#### **Usando SE.**

#### **Utilizando SE sobre una imagen.**

SE necesita una serie de parámetros para ejecutar el programa, y éstos se pueden dar en una línea de comando o mediante un archivo de configuración. Para correr SE en un único archivo con todos los parámetros necesarios en el archivo de configuración uno puede escribir:

*sex image –c configuration\_file-txt –PARAMETER1 value1 –PARAMETER2 value2*

Si no hay un archivo de configuración dado, SE tratará de leer el archivo "default.sex" del directorio local.

#### **Utilizando SE en imágenes separadas para detección y fotometría.**

SE permite encontrar todos los objetos en una imagen1 y luego aplicar la abertura y posiciones encontradas sobre otra imagen2, utilizando la imagen1 para la detección de fuentes y la imagen2 para la fotometría.

```
sex image1,image2 –c configuration_file.txt
```
La numeración en los catálogos en este modo es la misma.

#### **Correlación cruzada de catálogos.**

Existe la posibilidad de obtener información de objetos que se encuentran en distintas imágenes, por ejemplo en la superposición de campos en un survey. Básicamente se corre el SE sobre un campo y se toman las posiciones X e Y (en píxeles) de los catálogos y se alimenta luego SE en una segunda corrida con un radio de búsqueda y una prioridad. Las coincidencias son impresas en un nuevo catálogo.

### **Entrada del SE**

#### **Archivo de configuración.**

El archivo de configuración (default.sex) es una buena manera de recordar cuáles parámetros fueron utilizados al ejecutar SE. Este es un archivo ASCII con el nombre de los parámetros y el valor, separados por líneas. Los parámetros por defecto pueden ser listados con el comando:

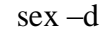

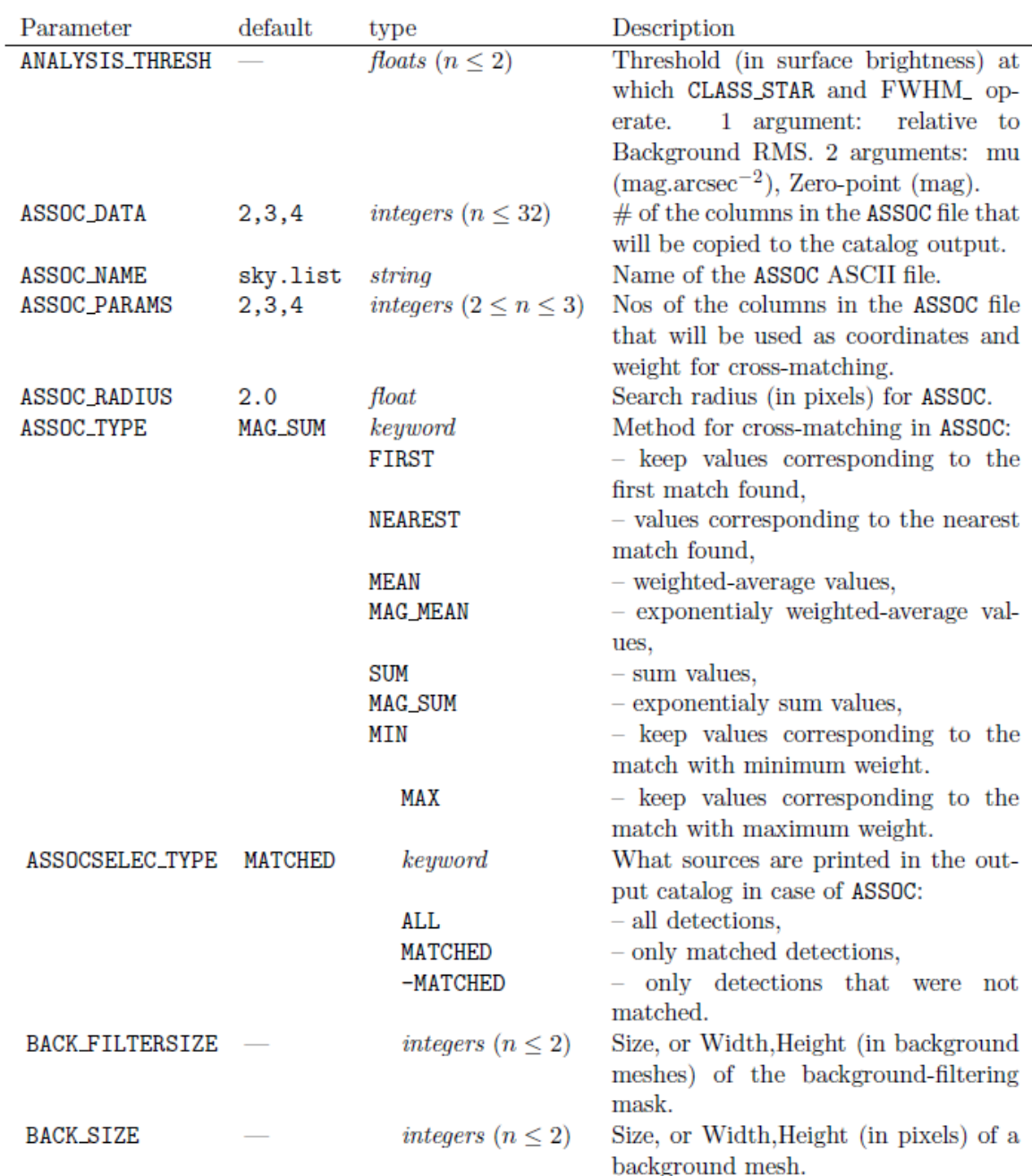

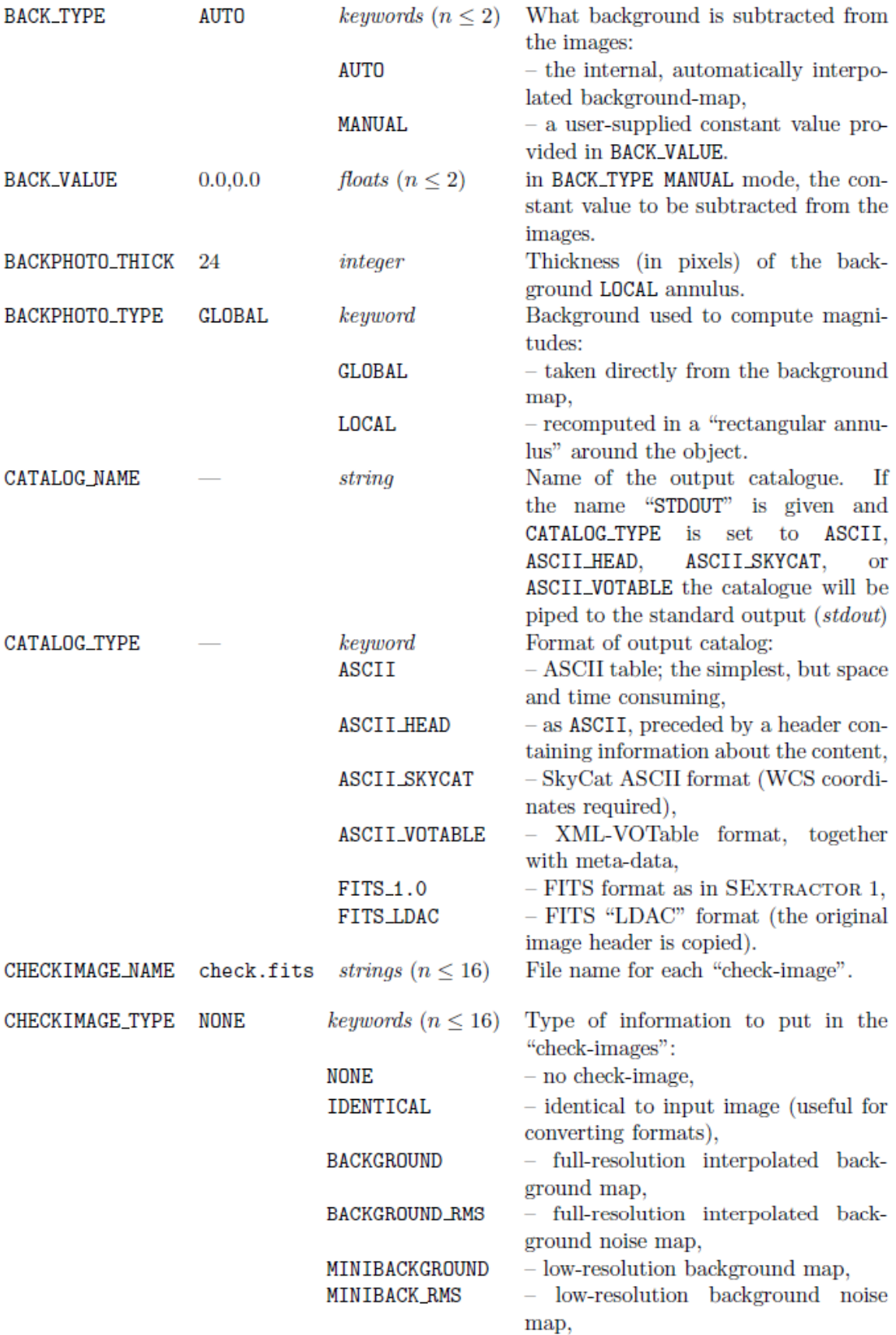

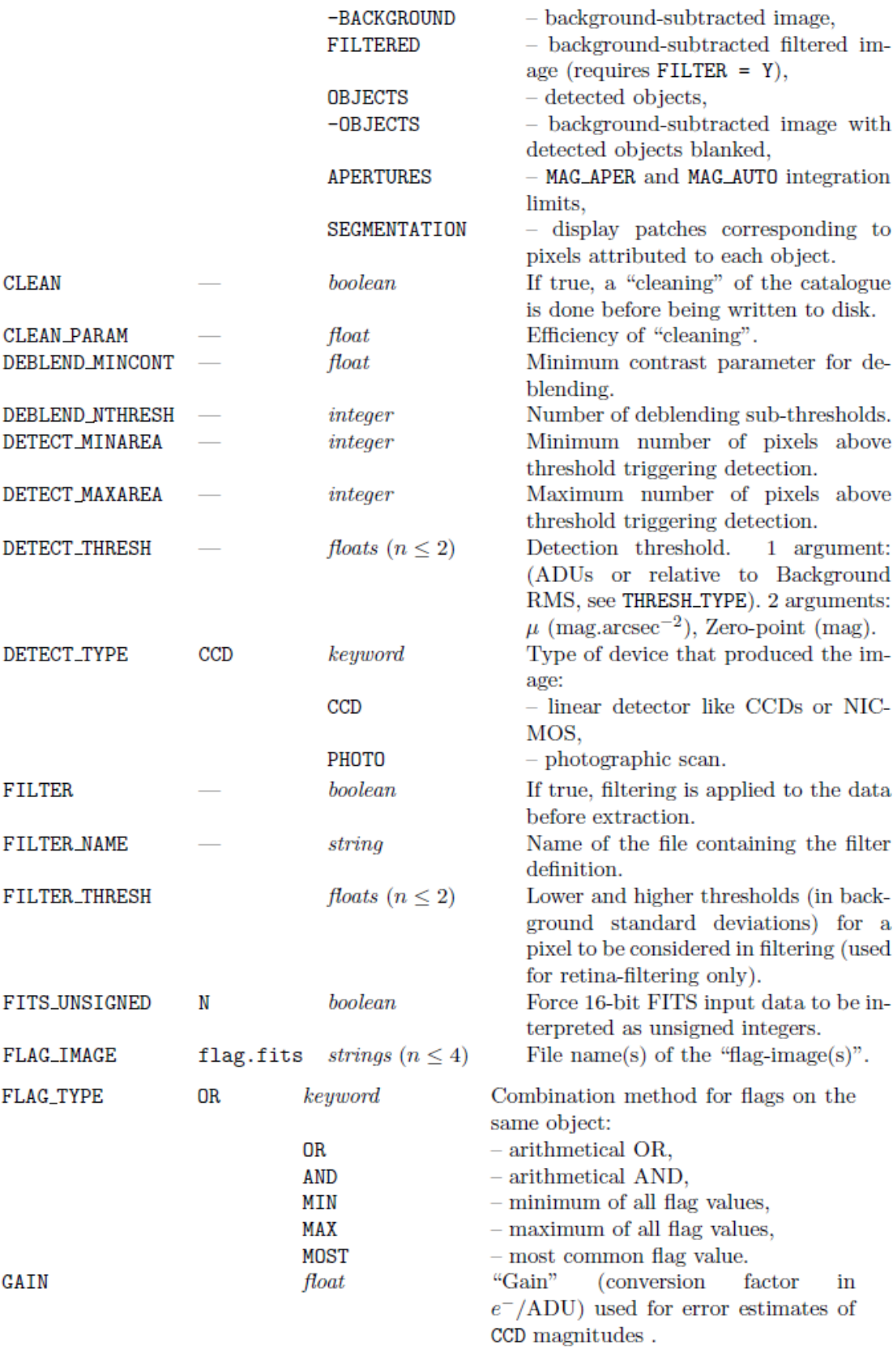

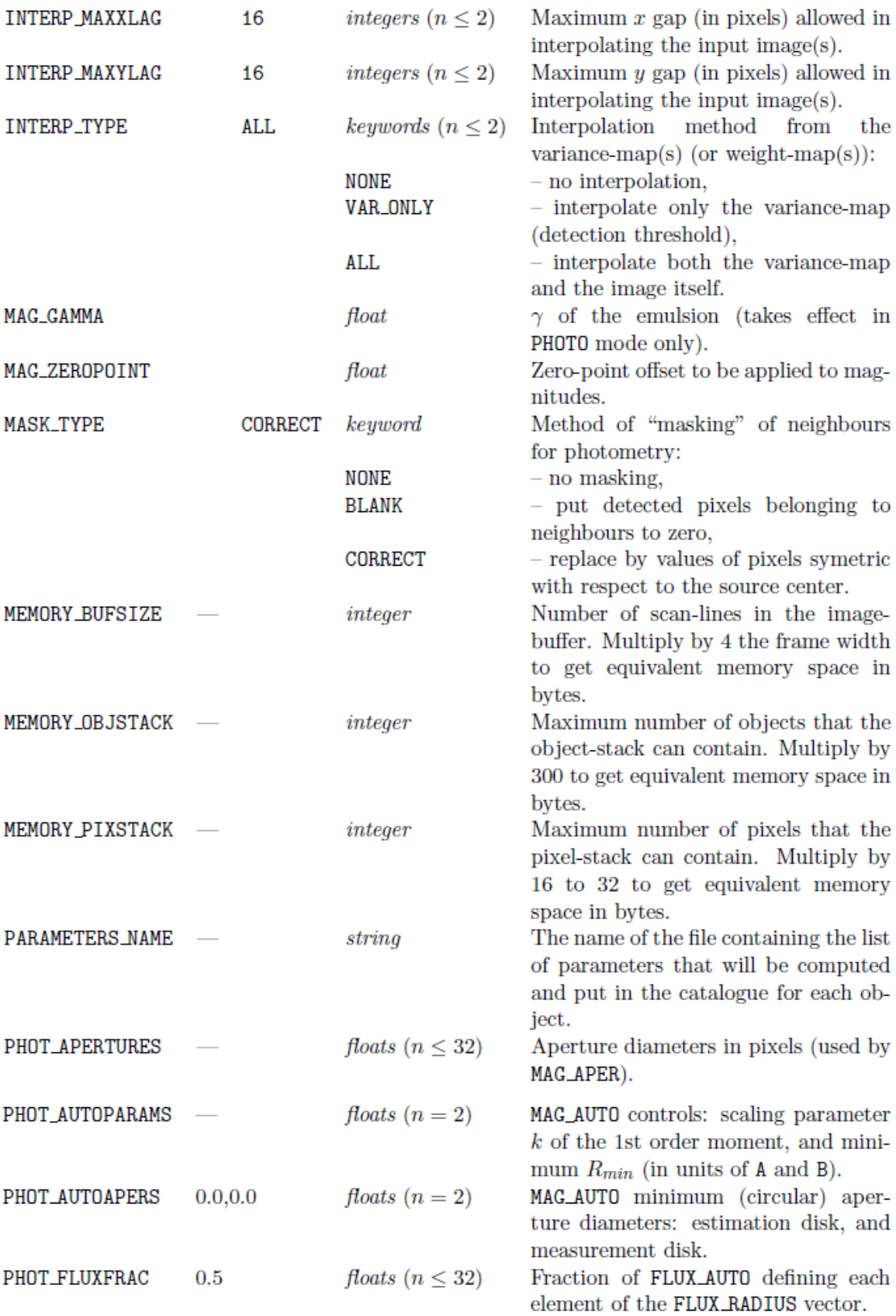

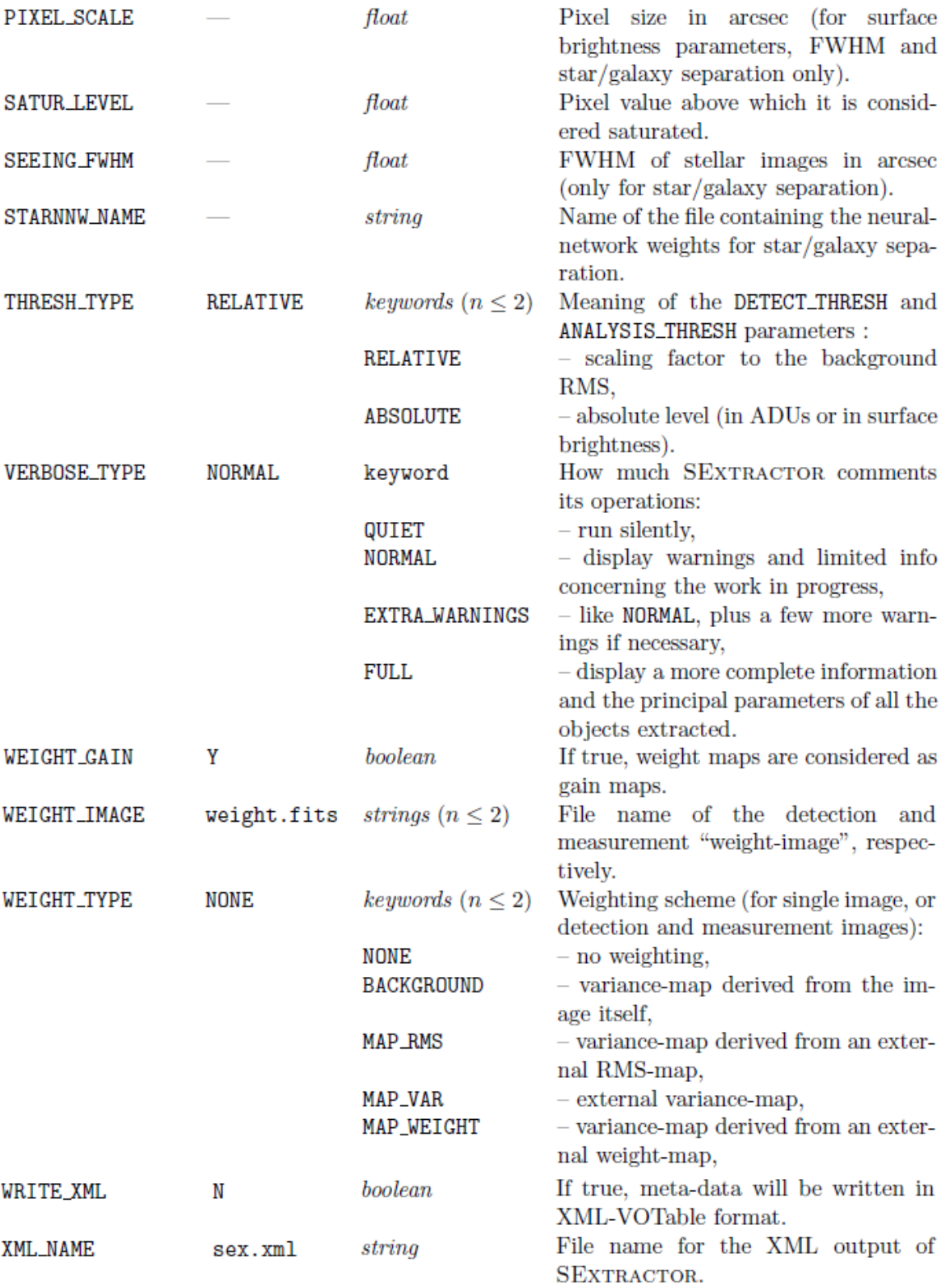

#### **Información de la imagen.**

SE obtiene la información de los headers de las imágenes fits, pero algunos parámetros deben ser especificados.

DETECT\_TYPE: especifica el tipo de datos que maneja SE, escaneado de fotos, placas o datos de CCD.

MAG\_ZEROPOINT: es el punto de cero para mediciones fotométricas.

PIXEL\_SCALE: se debe conocer antes de correr SE el tamaño del pixel.

SATUR\_LEVEL: es el límite para SE del nivel de saturación del detector. Por encima de este valor el pixel es considerado saturado.

SEEING\_FWHM: es importante para la separación entre estrellas y galaxias. Al igual que PIXEL\_SCALE, es utilizado para el parámetro CLASS\_STAR (ver

página 42).

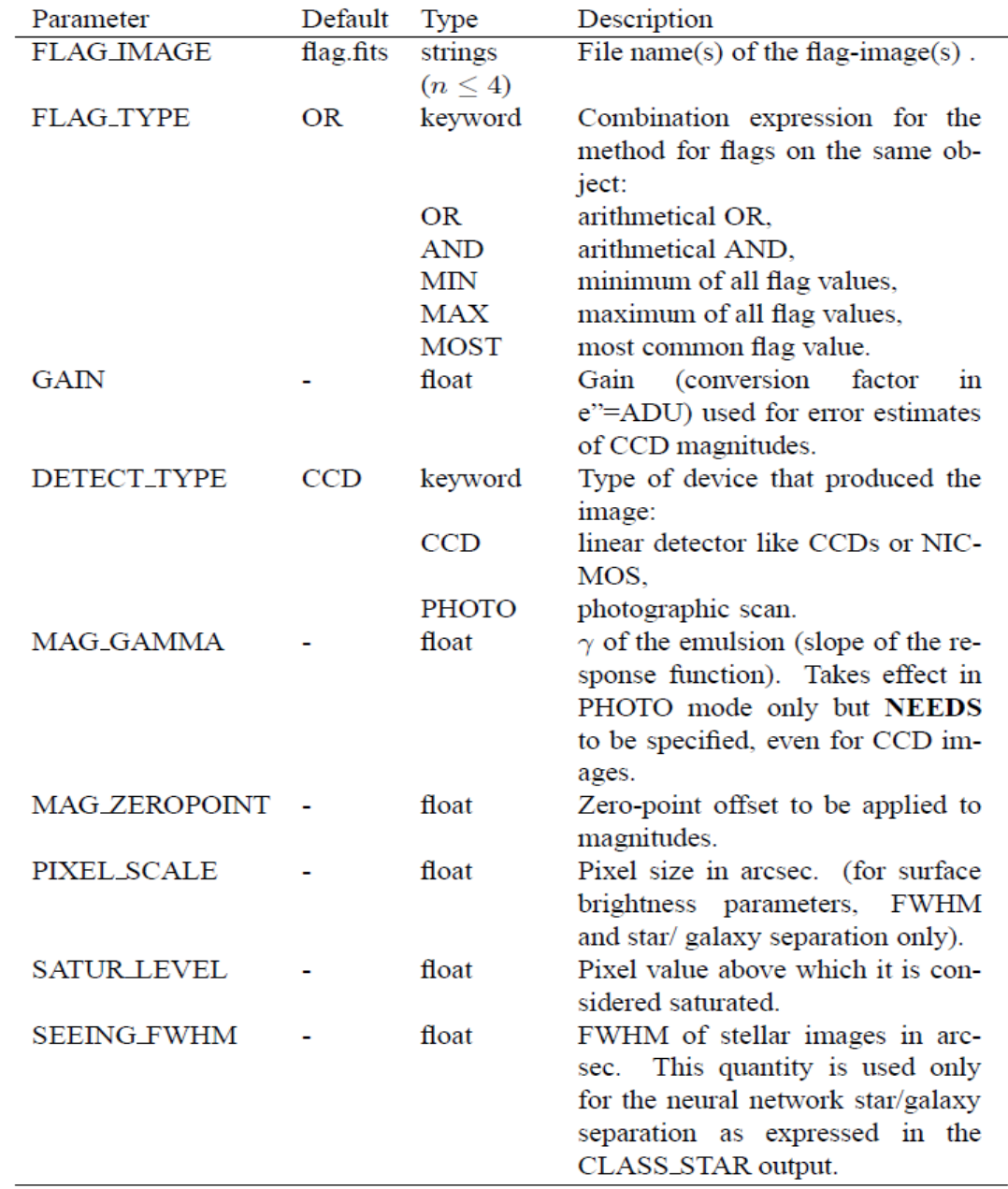

#### **Archivo de parámetros de catálogo.**

Además del archivo de configuración, SE necesita un archivo que contiene la lista de parámetros que estarán listados en el catálogo de salida para cada detección. Esto permite al software calcular solamente parámetros de catálogo que uno necesita. El nombre de este catálogo posee el sufijo ".param" y debe ser especificado utilizando el parámetro PARAMETERS\_NAME en el archivo de configuración.

El formato del catálogo de parámetros es ASCII, contiene un parámetro por línea, los cuáles aquellos que se quieran calcular deben quitarse el símbolo "#" para descomentarlos. A continuación se listan los parámetros que presenta el archivo .param

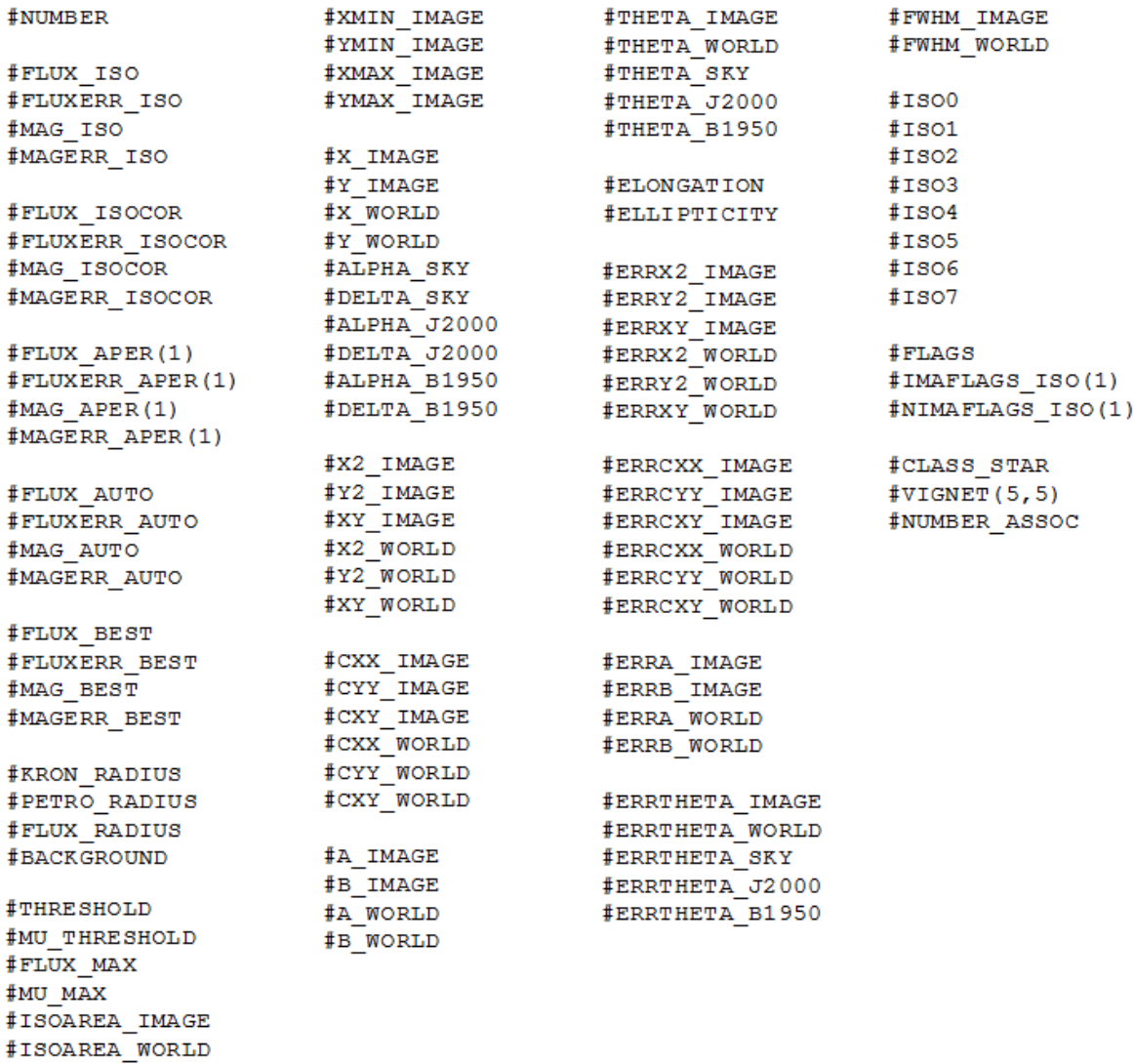

#### **Detección y segmentación.**

En SE, la detección de fuentes es parte de un proceso llamado segmentación en el vocabulario de procesamiento de imágenes. La segmentación normalmente consiste en identificar y separar regiones de la imagen las cuales poseen diferentes propiedades (brillo, color, textura…). En el contexto astronómico, el proceso de segmentación consiste de la separación de los objetos con respecto al fondo (cielo).

La segmentación en SE, se logra de la siguiente manera: un grupo de píxeles conectados que superan un cierto nivel umbral por encima del background es identificado como una detección.

Pero las cosas son un poco más complicadas en la práctica. Primero, en la mayoría de las imágenes astronómicas, el background no es constante sobre la imagen, y su determinación puede ser ambigua en regiones pobladas. Segundo, el software tiene que funcionar sobre el ruido de los datos, y algún filtrado adaptado a las características de la imagen tiene que ser adoptado antes de la detección, para reducir la contaminación por los picos de ruido. Tercero, muchas fuentes que se superponen en la imagen es poco probable que se detecten en forma separada con un simple umbral de detección, y se requiere un procedimiento de múltiples umbrales en SE.

#### **Estimación del background.**

El valor medido en cada pixel es una función de la suma de la señal de background y de la luz proveniente de los objetos de interés. Para ser capaz de detectar el más débil de estos objetos y poder medir con precisión sus flujos, se necesita tener una estimación precisa del background en cualquier lugar de la imagen, un "mapa de background".

Para construir un mapa de background, SE realiza un primer pasaje a través de los pixeles, calculando un estimador para el background local en cada malla de una grilla que cubre toda la imagen.

Una vez que la grilla está configurada, un filtrado puede ser aplicado para quitar posibles sobreestimaciones locales debido a estrellas brillantes. Paralelamente a la construcción del mapa de background, se produce un "mapa background RMS", que es un mapa del ruido de background. Esto se utilizará si el parámetro WEIGHT\_TYPE está configurado diferente de NONE.

La elección del tamaño de la malla<sup>1</sup> (BACK\_SIZE) es muy importante. Si es demasiado pequeño, la estimación del background está afectada por la presencia de objetos y el ruido aleatorio. Lo más importante, parte del flujo de la mayoría de los objetos extendidos pueden ser absorbidos en el mapa de background. Si el tamaño de la malla es muy grande, no puede reproducir las pequeñas variaciones de escala del background. Típicamente, para imágenes razonablemente muestreadas, un ancho de 32 a 256 píxeles funciona bien. El efecto de diferentes valores de BACK\_SIZE está ilustrado en la Figura 2. El usuario tiene cierto control sobre el mapa de background especificando el tamaño del filtro de mediana (BACK\_FILTERSIZE). Este suavizado de la imagen de background es realizado para eliminar las variaciones resultantes de objetos brillantes o extendidos (Figura 3).

 $\overline{a}$ 1 Tamaño de cada subregión de la grilla, donde se calcula el background.

Para analizar cómo influyen la elección de los valores de estos parámetros mencionados en el tratamiento de las imágenes, aplicamos reiteradas veces SE con distintos valores sobre las imágenes, en este caso pertenecientes al campo 1 del programa de observación GN-2008B-Q-14 (PI: Favio Faifer).

En los distintos pasos que realiza SE al analizar las imágenes, mostraremos cuáles valores de los parámetros utilizados proveen un mejor resultado final.

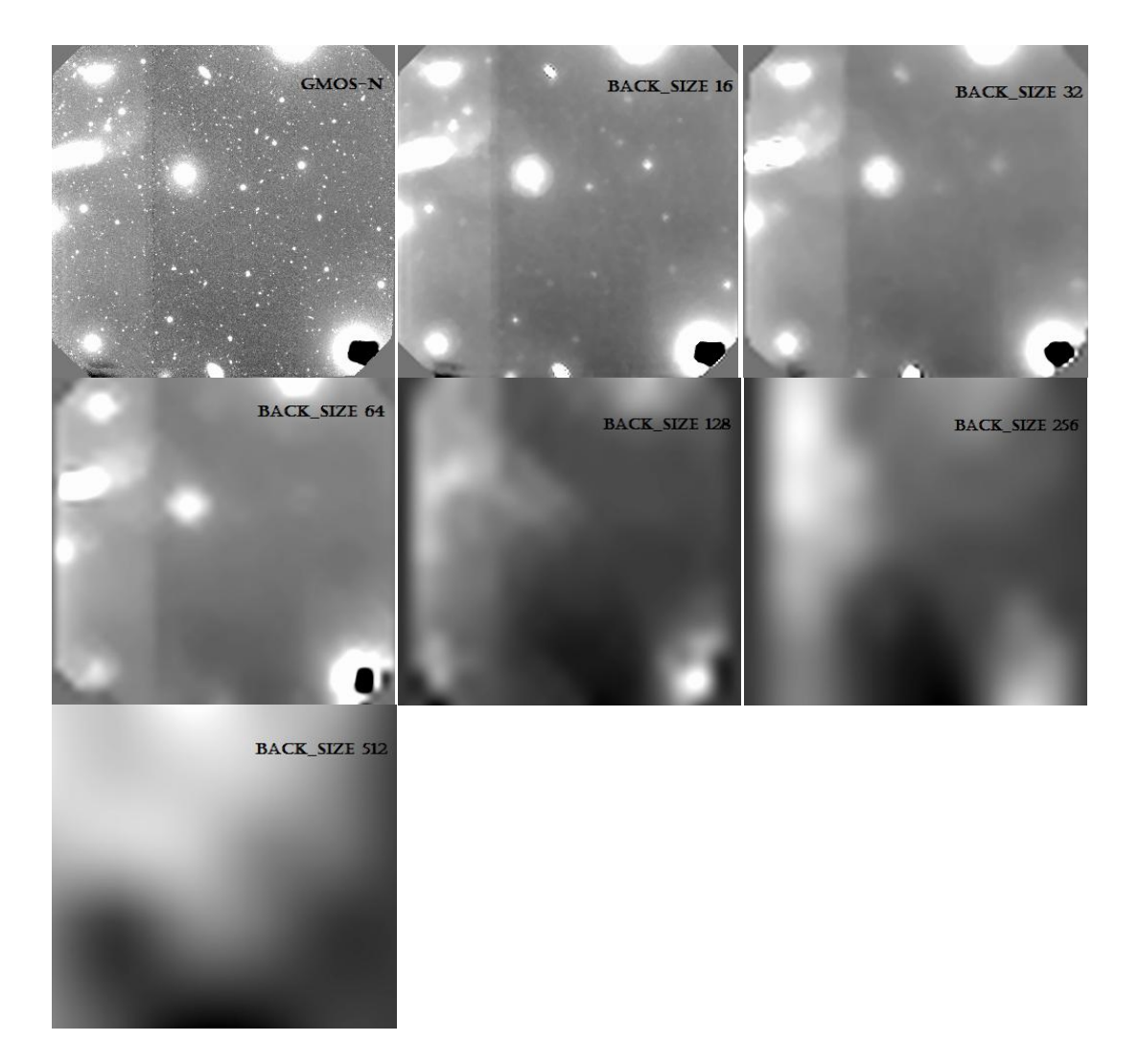

**Figura 2**: Imagen de GMOS-N con la estimación de background utilizando diferentes valores de BACK\_SIZE. Es evidente que valores de BACK\_SIZE más pequeños que el objeto más grande resultará en una variación mayor en la estimación del background. Un valor mayor no tendrá en cuenta las variaciones en el background.

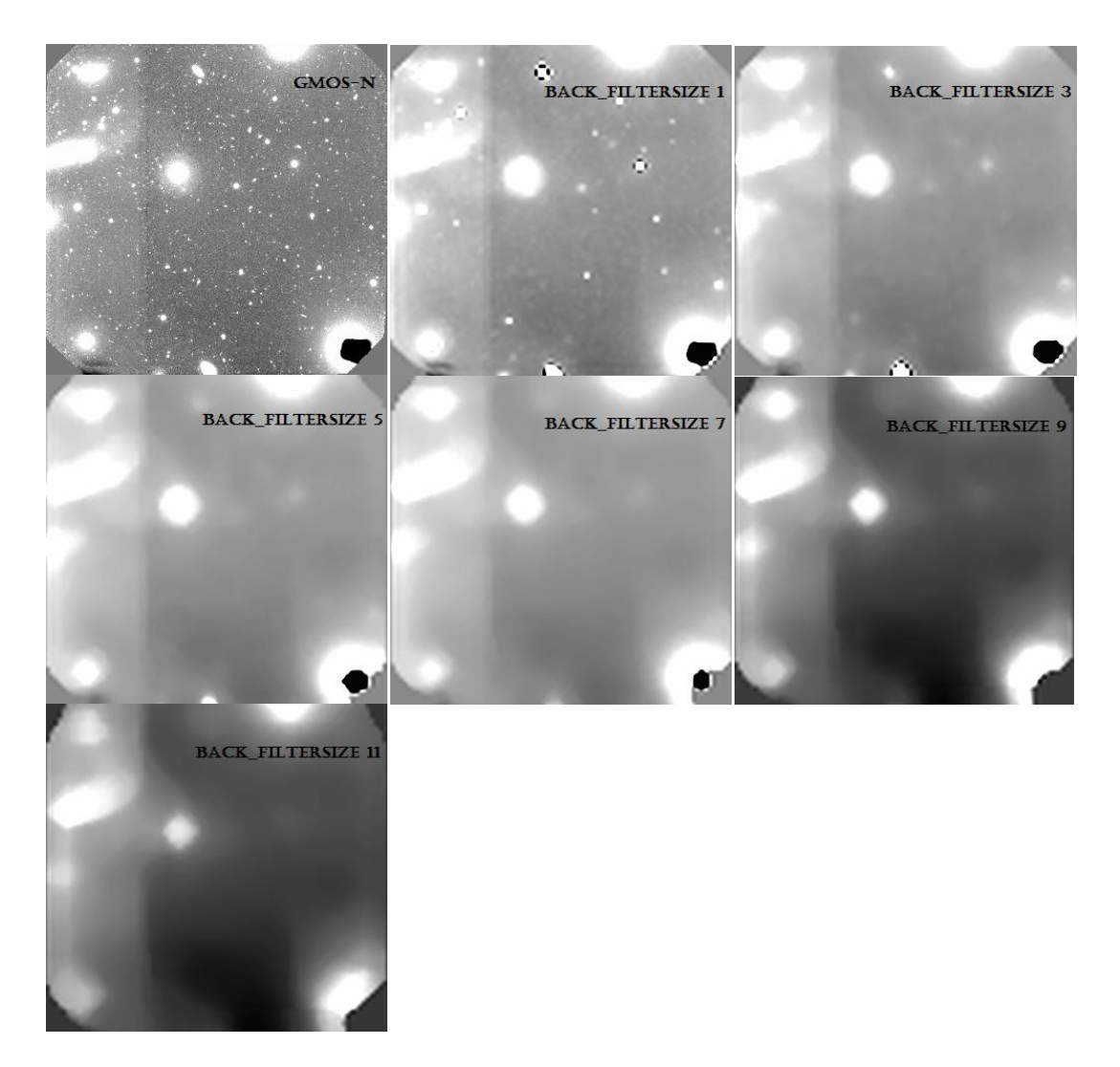

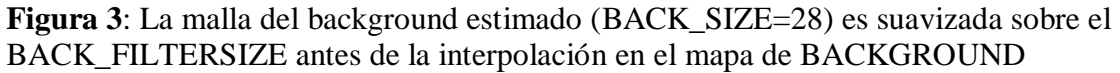

Por defecto, el mapa de background calculado es automáticamente restado de la imagen de entrada. Pero hay situaciones donde es más apropiado restar una constante de la imagen (por ejemplo, imágenes donde la distribución del ruido de background está fuertemente sesgada). El parámetro de configuración BACK\_TYPE (configurado por defecto a AUTO) puede ser cambiado a MANUAL para permitir que el valor especificado por el parámetro BACK\_VALUE sea restado de la imagen de entrada. El valor por defecto es 0.

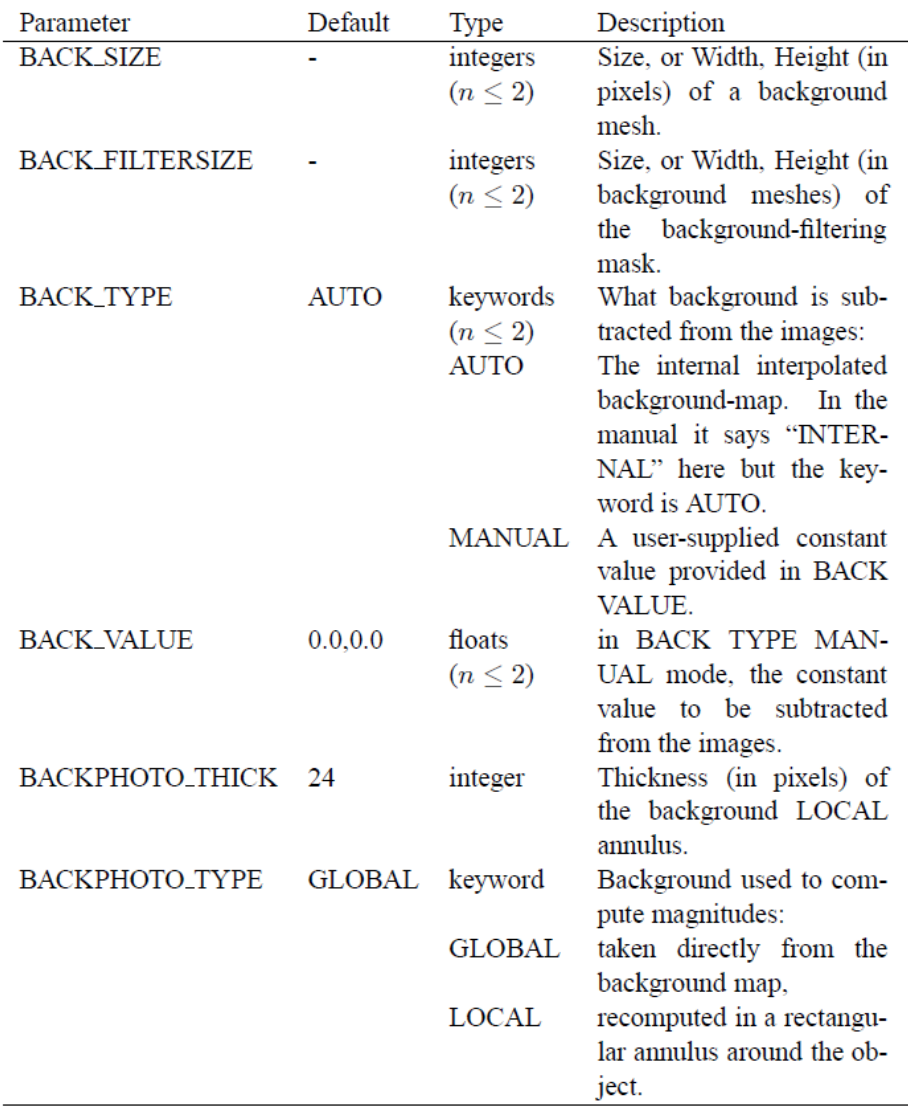

#### **Umbrales.**

Los parámetros de umbral indican a partir del cual SE debería comenzar a tratar a los pixeles como parte de los objetos. Hay tres requisitos para candidatos a objetos:

- 1. Todos los pixeles están por encima de DETECT\_THRESH.
- 2. Todos estos pixeles son adyacentes entre sí (ya sea esquinas o lados en común).
- 3. Hay más que el mínimo de un número de pixeles (especificado en DETECT\_MINAREA).

Los parámetros presentes en esta sección son los siguientes: ANALYSIS\_THRESH es solo el umbral para el CLASS\_STAR (ver pág. 42) y el FWHM.

El umbral es controlado mayormente a través de DETECT\_THRESH y DETECT\_MINAREA.

DETECT\_THRESH establece el valor del umbral. Si un solo valor es dado, esto es interpretado como el umbral en unidades de la desviación estándar del background. Por ejemplo:

```
DETECT_THRESH 1.5
```
establece el umbral de detección a 1.5 σ por sobre el background local. Es importante señalar que la desviación estándar nombrada aquí es de la imagen sin filtrar. Se puede dar como argumento dos números a DETECT\_THRESH, en cuyo caso el primero es interpretado como el umbral absoluto en unidades de mag/arcsec<sup>2</sup> (brillo superficial), y el segundo como el punto de cero en las mismas unidades.

```
DETECT_THRESH 27.2,30.0
```
será por ejemplo, fijar el umbral a  $10^{-0.4(27.2-30)}$ =13.18 ADUs por encima del background local.

$$
\text{thresh} = 10^{-\frac{\text{SB}_{\text{limit}} - \text{SB}_{\text{zeropoint}}}{2.5}}
$$

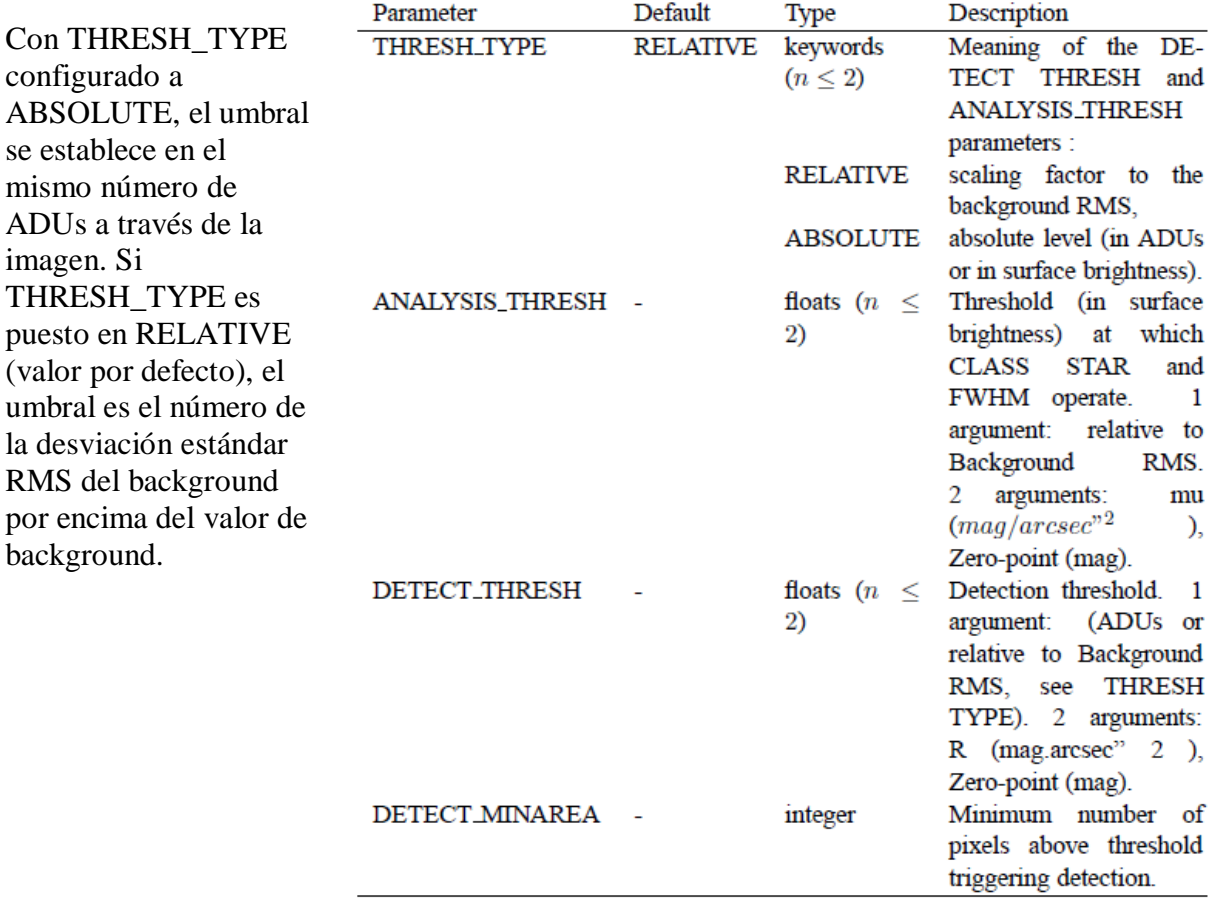

DETECT\_MINAREA establece el mínimo número de pixeles de un grupo que debe tener para iniciar la detección. Obviamente este parámetro puede utilizarse como DETECT\_THRESH para detectar solamente fuentes brillantes y "grandes", o para incrementar la fiabilidad de la detección. En la mayoría de los casos es recomendable mantener a DETECT\_MINAREA en valores pequeños, típicamente de 1 a 5 pixeles, y dejar que DETECT\_THRESH y el filtro definan la sensibilidad de SE.

#### **Filtrado.**

Antes de la detección de pixeles sobre el umbral, existe la opción de aplicar un filtro. Esto puede ayudar en la detección de objetos débiles y extendidos.

Hay varios tipos de filtros, como por ejemplo: Gaussian, Mexican Hat, Tophat y Blockfunction de varios tamaños, todos normalizados.

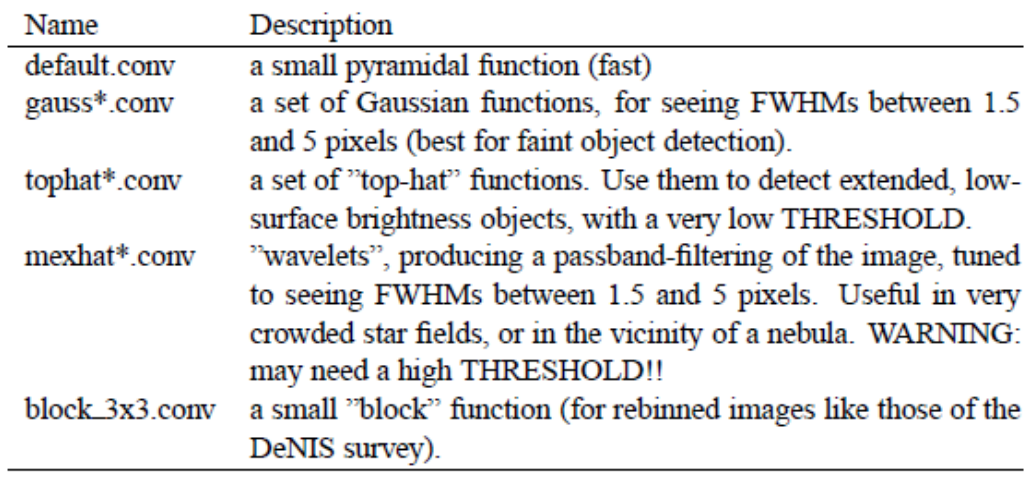

El filtrado se activa cuando la palabra FILTER está configurada en Y ("Yes"). Si está activado, un archivo con nombre especificado por FILTER\_NAME es buscado y cargado. En muchos casos, el filtrado solo interesa para pixeles que se destacan del ruido de background.

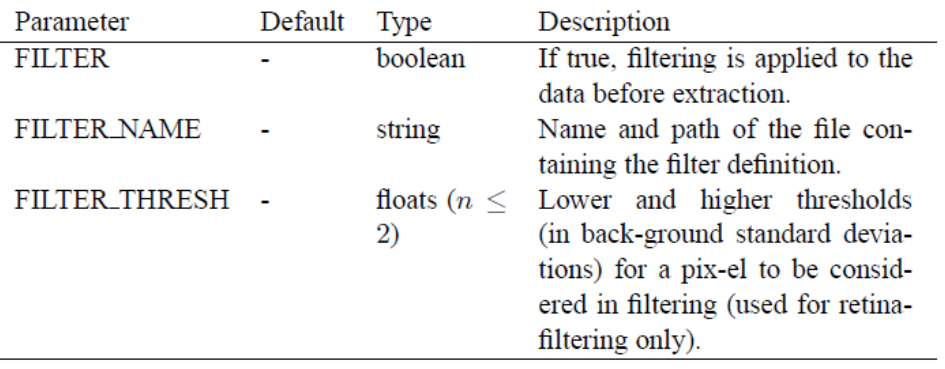

#### **Deblending.**

Deblending es la parte de SE donde se toma la decisión de si un grupo de pixeles adyacentes por encima de DETECT\_THRESH es un solo objeto o no. Por ejemplo si consideramos una pequeña isla de pixeles por encima del umbral, para poder identificar si pertenecen a un solo objeto o varios, SE define un número de niveles entre el umbral y el número máximo de cuentas en el objeto. Esto es establecido por el parámetro DEBLEND\_NTHRESH. Los niveles están separados de manera exponencial. SE luego construye un "árbol" de los objetos, ramificándose cada vez que haya pixeles por encima de un umbral separados por pixeles debajo de este (Figura 4). Una rama es

considerada un objeto diferente siempre que:

- 1. El número de cuentas en la rama (A en la figura) está por encima de una cierta fracción del número total de cuentas en toda la "isla".
- 2. Hay al menos otra rama (B) por encima del mismo nivel que también supera esta fracción.

La fracción es definida en DEBLEND\_MINCONT.

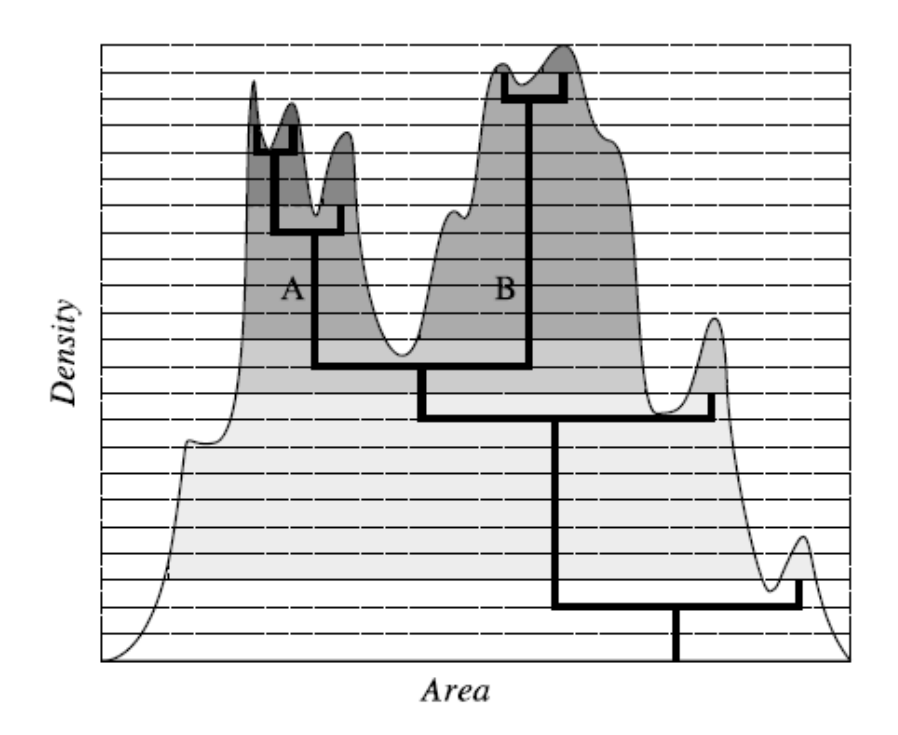

**Figura 4**: Diagrama esquemático del método utilizado para separar un objeto compuesto. El perfil de área del objeto (curva suave) puede ser descrito de una manera estructurada en árbol (líneas gruesas). La decisión de considerar o no una rama como un objeto distinto se determina de acuerdo a su intensidad relativa integrada (zona de color). En este caso, el objeto original se divide en dos componentes A y B.

El algoritmo va hacia abajo, desde las puntas de las ramas, y decide si en cada intersección se extraen dos o más objetos, o continúa su camino hacia abajo. Para objetos débiles, o pobremente resueltos, la eficiencia del "deblending" está limitada por el seeing y el muestreo.

El usuario puede controlar la operación multi-umbral a través de 3 parámetros. El primero es el número de umbrales de "deblending" (DEBLEND\_NTHRESH). Un buen valor es 32. Valores altos son generalmente inútiles, excepto quizás para imágenes que tienen un rango dinámico alto. El segundo parámetro es el parámetro de contraste DEBLEND\_MINCONT. Valores de 0.001 a 0.01 dan mejores resultados. Poner DEBLEND\_MINCONT a 0, significa que incluso el pico local más débil en el perfil será considerado como objeto separado. Configurándolo en 1 significa el "deblending" no se autoriza. El último parámetro se refiere al tipo de escala utilizada para el umbral.

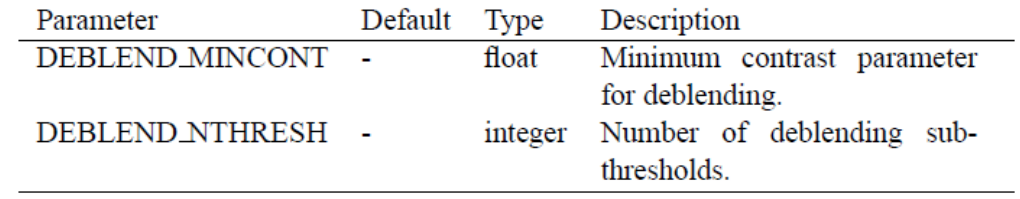

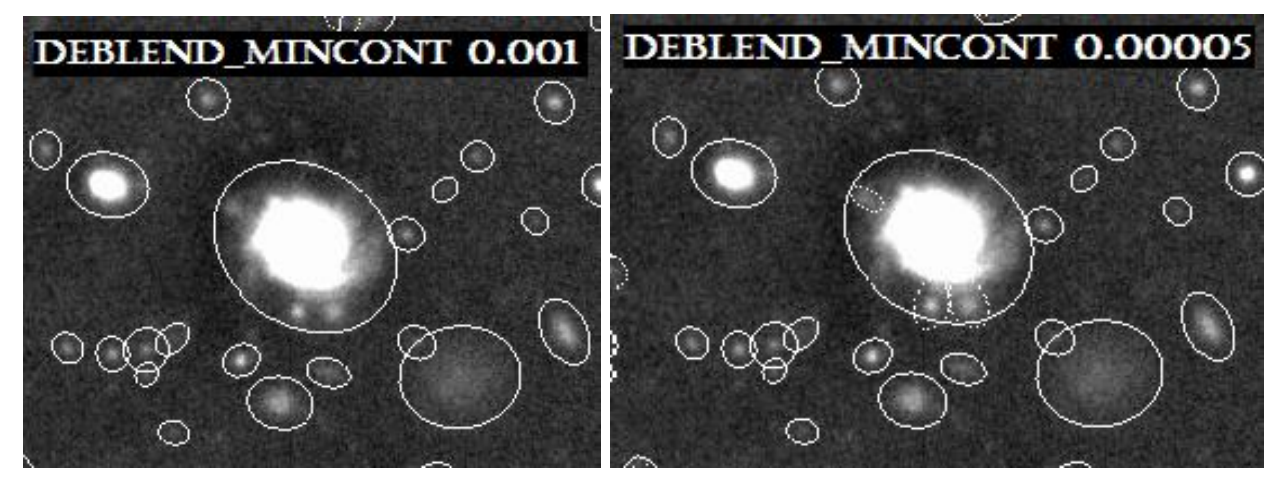

**Figura 5**: Imágenes de salida con distintos valores del parámetro DEBLEND\_MINCONT.

#### **Limpieza.**

Existe la opción para "limpiar" la lista de objetos de artefactos debidos a objetos brillantes (configurar CLEAN a YES). Todas las detecciones son revisadas para ver si habrían sido detectadas (es decir, superado el umbral, etc.) si sus vecinos no se encontraran ahí. Para hacer esto, la contribución de los objetos vecinos tiene que ser calculada. Una estimación es realizada de un perfil de luz Moffat. El perfil Moffat es llevado a una misma escala y estirado para ajustar el perfil de los vecinos. La contribución al objeto de las alas del perfil Moffat es restado.

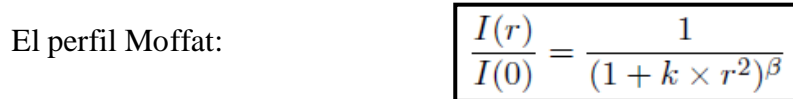

El CLEAN\_PARAM es el parámetro β en la fórmula.

El valor para CLEAN\_PARAM debe estar entre 0.1 y 1.

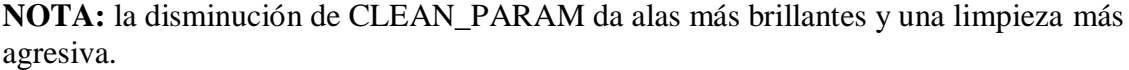

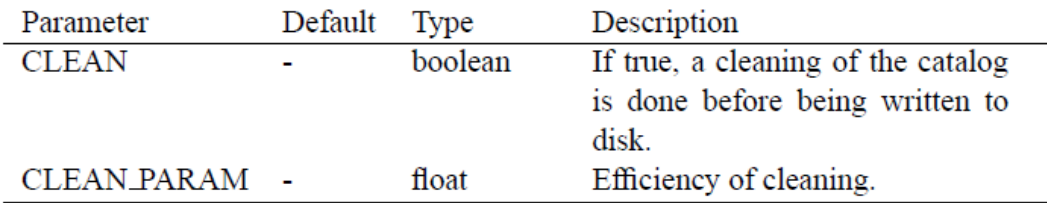

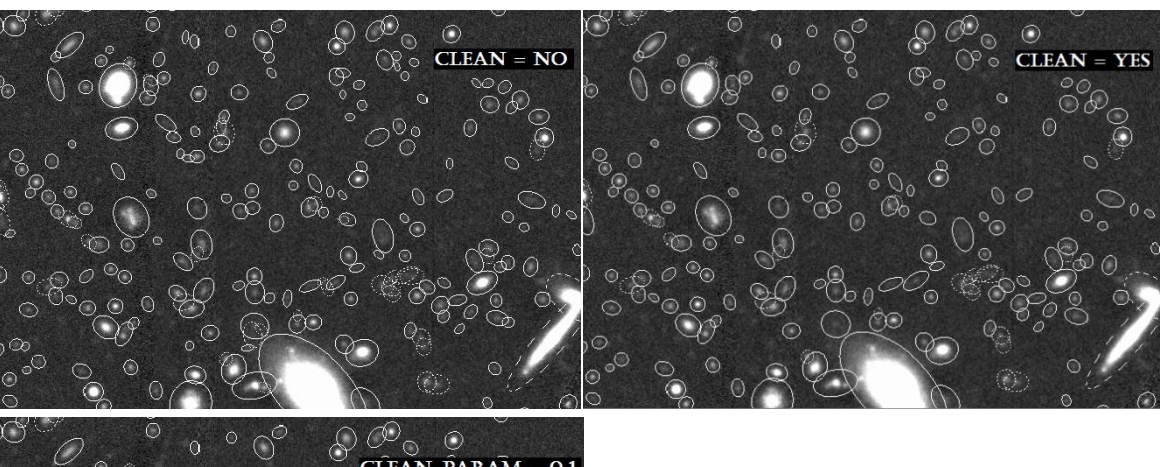

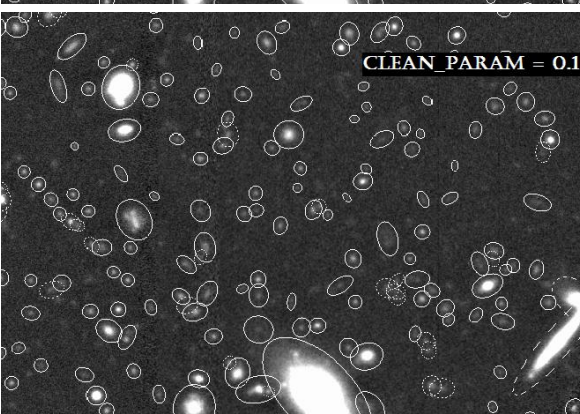

**Figura 6**: Imágenes donde se muestra la influencia en la detección de objetos del parámetro CLEAN y un caso particular para el valor CLEAN\_PARAM = 0.1

#### **Peso.**

El nivel de ruido en imágenes astronómicas es a menudo bastante constante, esto es, valores constantes para la ganancia, el ruido de background y el nivel de detección pueden utilizarse sobre todo el frame. Por desgracia en algunos casos, esta aproximación no es lo suficientemente buena. Esto conduce a la detección de cúmulos de picos de ruido detectados en las partes más ruidosas de la imagen, o a la pérdida de objetos obvios en las partes más sensibles. SE es capaz de manejar imágenes con ruido variable. Lo realiza a través de mapas de peso, los cuales son frames que poseen el mismo tamaño que las

imágenes donde los objetos son detectados o medidos, y que describen la intensidad de ruido en cada pixel.

El peso para cada pixel es derivado de la siguiente forma:

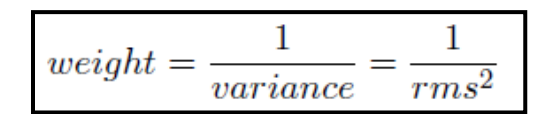

#### **Formato de los mapas de peso.**

SE acepta de entrada, distintos tipos de mapas de peso. Esto es controlado a través del parámetro de configuración WEIGHT\_TYPE. Estos mapas de peso pueden ser leídos de archivos fits, cuyo nombre es especificado por la palabra WEIGHT\_IMAGE, o calculado internamente. Los WEIGHT\_TYPES válidos son:

- NONE: el peso no es aplicado. Los parámetros WEIGHT\_IMAGE y WEIGHT\_THRESH son ignorados.
- BACKGROUND: la imagen de ciencia misma se utiliza para calcular internamente un mapa de varianza (el parámetro WEIGHT\_IMAGE relacionado es ignorado).
- MAP\_RMS: la imagen fits especificada por el nombre del archivo WEIGHT\_IMAGE debe contener un mapa de peso en unidades de la desviación estándar absoluta (en ADUs por pixel).
- MAP\_VAR: la imagen fits especificada por el nombre del archivo WEIGHT\_IMAGE debe contener un mapa de peso en unidades de la varianza relativa.
- MAP\_WEIGHT: la imagen fits especificada por el nombre del archivo WEIGHT\_IMAGE debe contener un mapa de peso en unidades de pesos relativos. Los datos son convertidos en unidades de varianza (por definición de varianza α 1/peso), y llevadas a una misma escala para MAP\_VAR. MAP\_WEIGHT es el mapa de peso más utilizado: un flat-field, por ejemplo, es generalmente una buena aproximación a un perfecto mapa de peso.

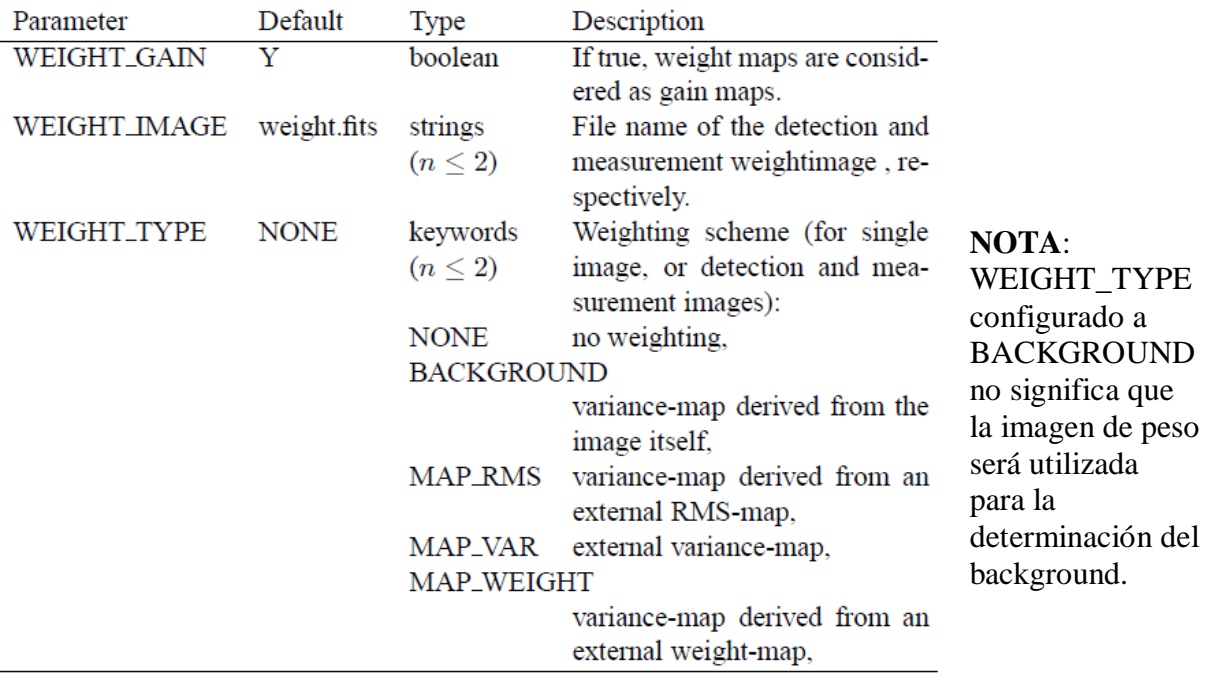

#### **Fotometría.**

SE tiene la posibilidad de calcular cuatro tipos de magnitudes: isofotal, isofotal corregida, abertura fija y abertura adaptativa (ver Figura 9). Para todas las magnitudes, una corrección aditiva de "punto cero" puede ser aplicada con la palabra MAG\_ZEROPOINT.

**Magnitud isofotal (MAG\_ISO)**: son calculadas simplemente utilizando el umbral de detección como la isofota más baja, con el background como punto cero. El flujo o magnitud determinada de esto (cuentas en pixeles por encima del umbral menos el background) es el flujo/magnitud isofotal. Aparte del umbral (DETECT\_THRESH) y la estimación del background, no hay nada que influya aquí.

**Magnitud isofotal corregida (MAG\_ISOCOR)**: en la realidad, los objetos raramente tienen sus flujos dentro de fronteras, parte del flujo está en las "alas" del perfil. SE puede realizar una corrección cruda para ello, suponiendo un perfil gaussiano simétrico para el objeto. Esto será el flujo/magnitud isofotal corregida. No hay parámetros que puedan influir en esta estimación.

**Magnitud de abertura fija (MAG\_APER)**: estima el flujo por encima del background dentro de una abertura circular. El diámetro de la abertura en pixeles (PHOTOM\_APERTURES) es suministrada por el usuario (no tiene por qué ser un número entero ya que cada pixel es subdividido en 5x5 sub-pixeles antes de medir el flujo dentro de la abertura). Si MAG\_APER se proporciona como un vector, MAG\_APER[n], por lo menos n aberturas deben ser especificadas con PHOTOM\_APERTURES.

**Magnitud de abertura automática (MAG\_AUTO)**: están destinadas a dar una estimación más precisa de "magnitudes totales" por lo menos para las galaxias. SE utiliza una abertura elíptica flexible alrededor de cada objeto detectado y mide el flujo dentro de ella, descrito en Kron (1980). Hay dos parámetros que regulan las aberturas elípticas:

PHOT\_AUTOPARAMS y PHOT\_AUTOAPERS.

El radio característico de la elipse es:

$$
r_1 = \frac{\Sigma r I(r)}{\Sigma I(r)}
$$

También conocido como radio de Kron.

Kron (1980) e Infante (1987) mostraron que para estrellas y perfiles de galaxias convolucionadas con un seeing Gaussiano,  $\geq 90\%$  del flujo se espera que se encuentre dentro de una abertura circular de radio kr1 si k=2, casi independientemente de su magnitud. k=2 define un especie de balance entre errores sistemáticos y aleatorios. El valor del factor k determina el cambio relativo en elipticidad en un objeto de su núcleo a su borde. Y el factor Rmin (ambos k y Rmin definidos en PHOT\_AUTOPARAMS) es la escala hasta donde extender la abertura más allá del radio de mitad de luz para calcular la fotometría.

Escogiendo k=2.5, la fracción media de flujo perdido cae alrededor de 10% a 6 %. PHOT\_AUTOAPERS son los diámetros de abertura mínimos para la fotometría de Kron. Son utilizados en caso que el radio de abertura de Kron está por debajo de Rmin

especificado en PHOT\_AUTOPARAMS. Los valores por defecto en el archivo default.sex (2.5,3.5) son probablemente los mejores para la mayoría de las aplicaciones.

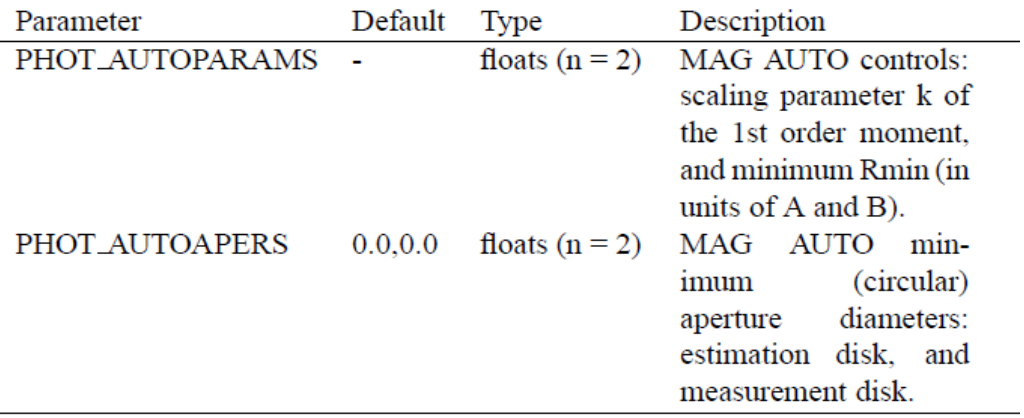

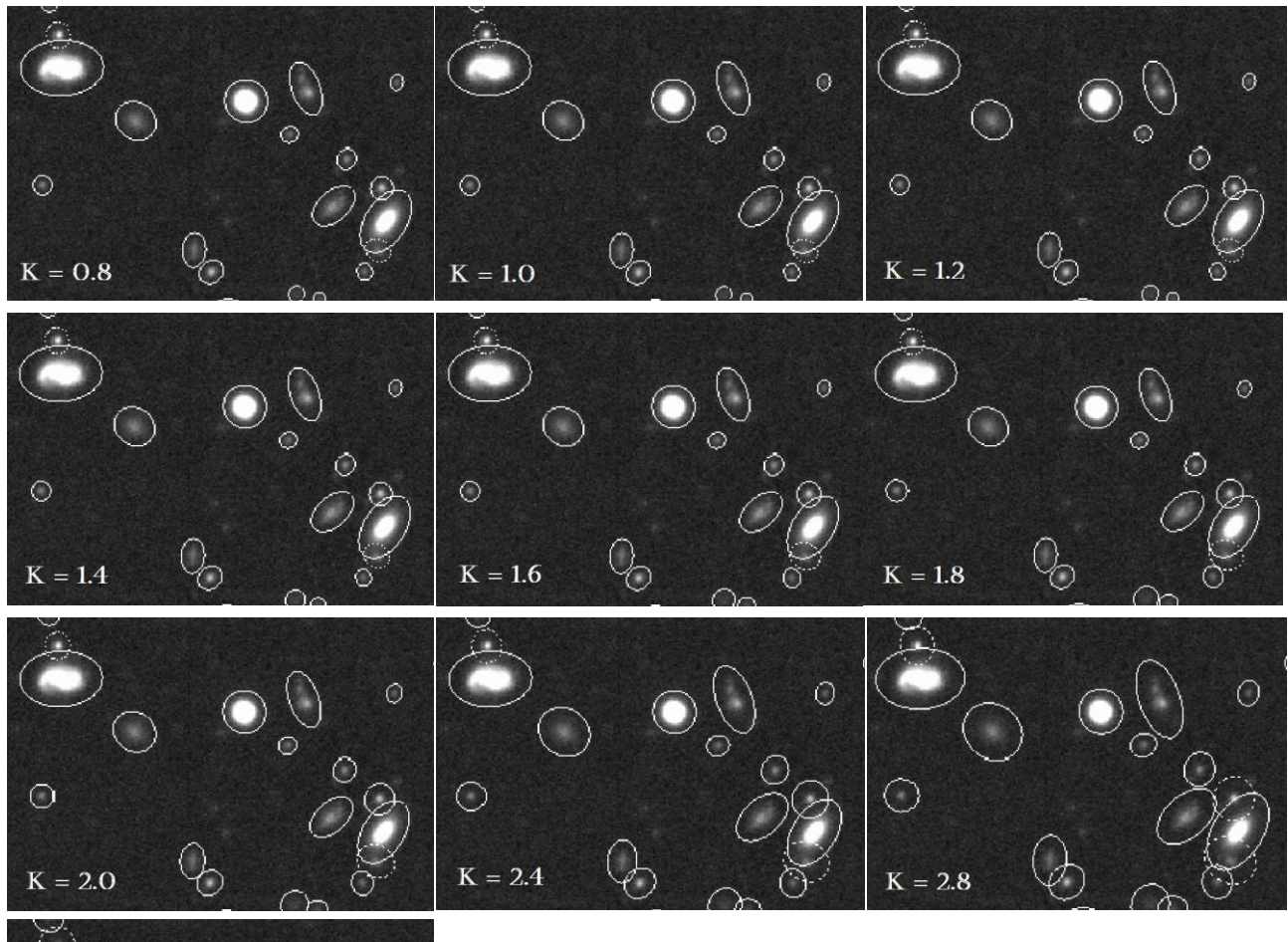

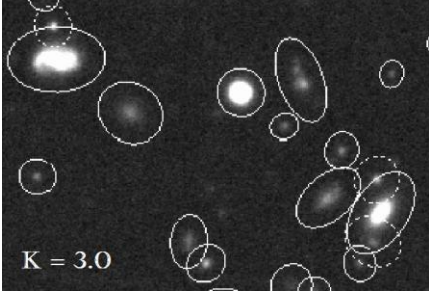

**Figura 7**: Ejemplos de diferentes valores del factor de Kron (k) en PHOT\_AUTOPARAMS. A medida que la abertura de Kron crece, encierra flujo de otros objetos. Aberturas dudosas de Kron se muestran en línea punteada. En las últimas versiones de SE, la fotometría en MAG\_AUTO ha sido mejorada. La primera mejora es una sustracción cruda de todos los vecinos que han sido detectados alrededor de la fuente medida (la opción MASK\_TYPE BLACK). La segunda mejora, es una corrección automática de partes de la abertura que se sospecha de contaminación por un vecino (la opción MASK\_TYPE CORRECT, que es opción por defecto). Las magnitudes MAG\_ISOCOR y MAG\_AUTO pierden alrededor de la misma fracción de flujo en estrellas o en perfiles de galaxias compactas: alrededor 0.06% para los parámetros por defecto.

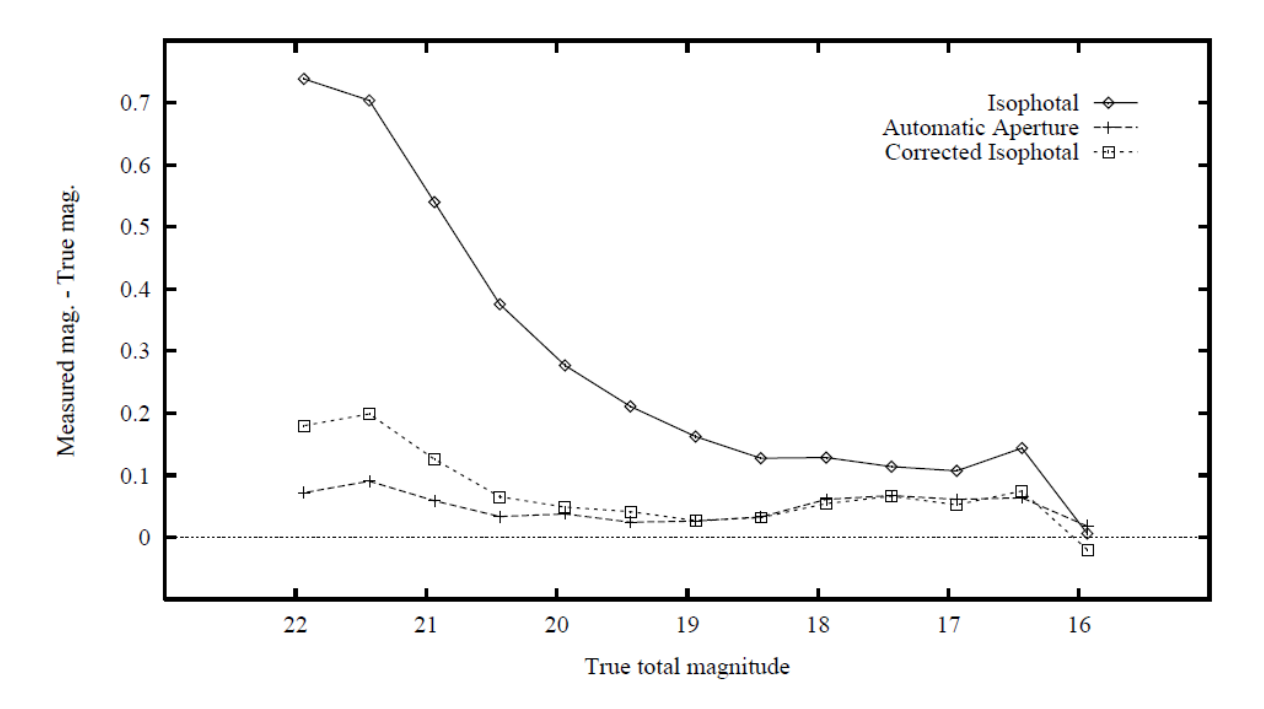

**Figura 8**: Flujo perdido (expresado como una diferencia de magnitud media) con diferentes técnicas de fotometría sobre objetos débiles, en función de la magnitud total. Solo han sido consideradas galaxias aisladas de las simulaciones.

La Figura 8 muestra la pérdida media de flujo medido con aberturas fotométricas isofotal  $(umbral = 24.4 \text{ mag. arcsec}^{-2})$ , isofotal corregida y automática, para galaxias simuladas.

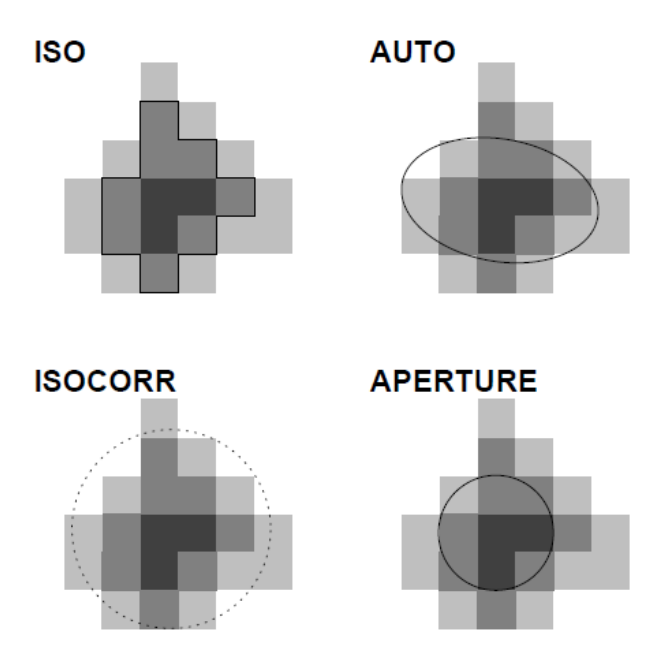

**Figura 9**: ilustración de las diferentes posibles aberturas: ISO, ISOCOR, AUTO y APER (utilizadas en PHOT\_APERTURES)

El último punto relativo a fotometría es el background. La suposición de que el background "local" asociado a un objeto puede ser interpolado para el mapa del background global, no es válida para regiones pobladas. Un ejemplo es el caso de un cúmulo globular superpuesto sobre el bulge de una galaxia. SE ofrece la posibilidad de estimar localmente el background utilizado para calcular magnitudes. Cuando esta opción está activada (BACKGROUND\_TYPE LOCAL en lugar de GLOBAL), el background "fotométrico" es estimado dentro de un "annulus rectangular" alrededor del límite isofotal del objeto. El ancho del annulus (en pixeles) puede ser especificado por el usuario con BACKPHOTO\_SIZE. Un típico valor es 24.

#### **Radios típicos.**

Hay varias opciones de salida para describir el tamaño típico de un objeto. A menudo, también se define una abertura que tiene el fin de capturar un objeto extendido como una galaxia.

**Radio efectivo**: SE tiene la opción de poner radios que contienen una cierta fracción de la luz. El valor por defecto es 0.5 (radio a mitad de luz). PHOT\_FLUXFRAC 0.2, 0.5, 0.9 son tres radios que contienen el 20%, 50% y 90% de la luz respectivamente.

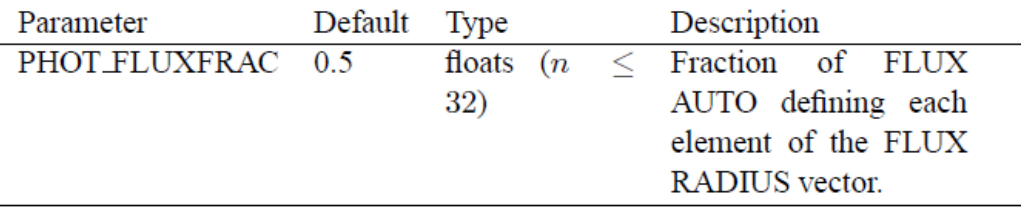

**Radio de Kron**: el radio de Kron es el tamaño típico de la abertura descrita en la fotometría AUTO. El proceso de fotometría está controlado por PHOT\_AUTOPARAMS.

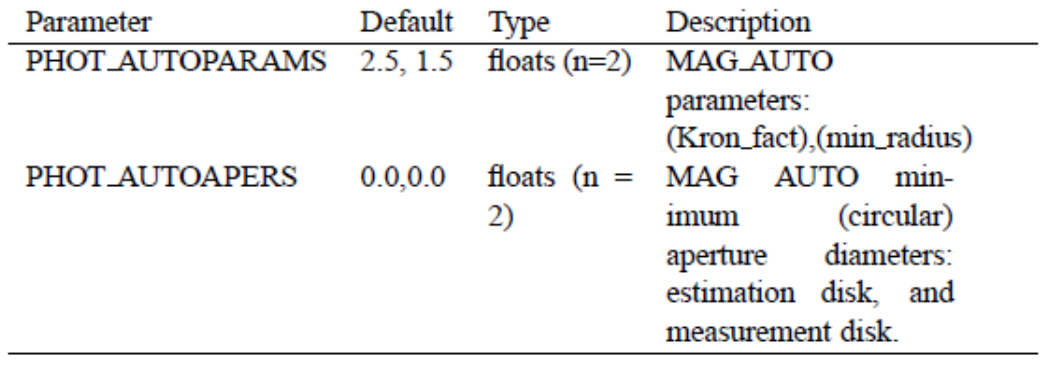

**Radio de Petrosian**: este es otro radio definido para fotometría y este parámetro también posee un solo parámetro de entrada asociado a él, PHOT\_PETROPARAMS. Sin embargo, hay un parámetro definido para el parámetro de Petrosian y este es η. Generalmente está configurado a 0.2, pero ocasionalmente se establece en 0.5. Petrosian define un punto en el perfil radial de luz en el cual la isofota en ese radio es una cierta fracción del brillo superficial promedio dentro de ese radio.

$$
\eta(R) = \frac{2\pi \int_0^R I(R')R'dR'}{\pi R^2 I(R)} = \frac{\langle I \rangle_R}{I(R)}
$$

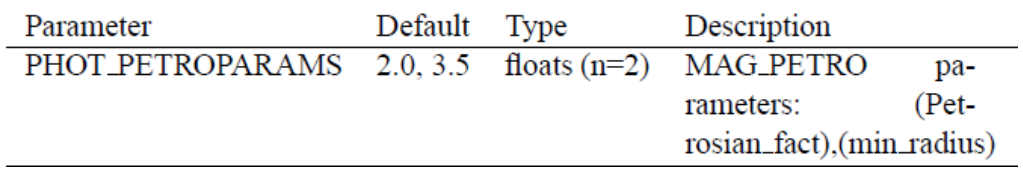

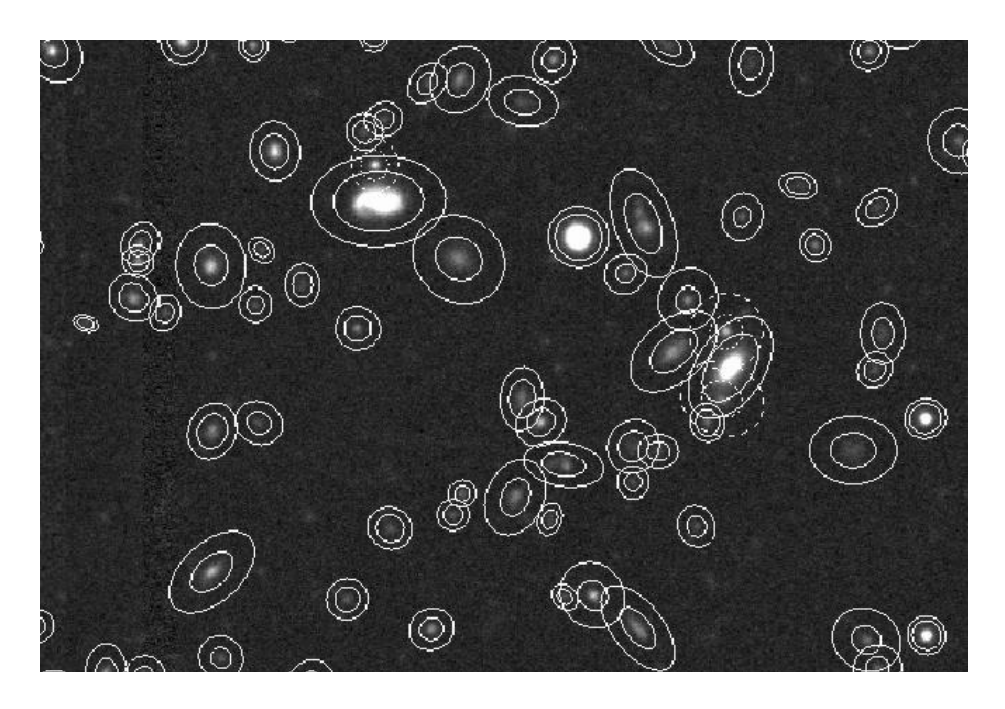

**Figura 10**: Se muestran dos radios visibles, Kron y Petrosian. Petrosian es usualmente el radio exterior.

## **Ajustes de salida de SE.**

SE posee dos tipos de salida: los catálogos con toda una gama de características de cada uno de los objetos detectados, y las salidas que permiten comparar las estimaciones del background, aberturas y objetos de SE con los datos reales.

#### **Catálogo.**

En CATALOG\_NAME uno debe especificar el nombre del catálogo de salida. El CATALOG\_TYPE permite especificar el tipo de catálogo de salida (como por ejemplo ASCII).

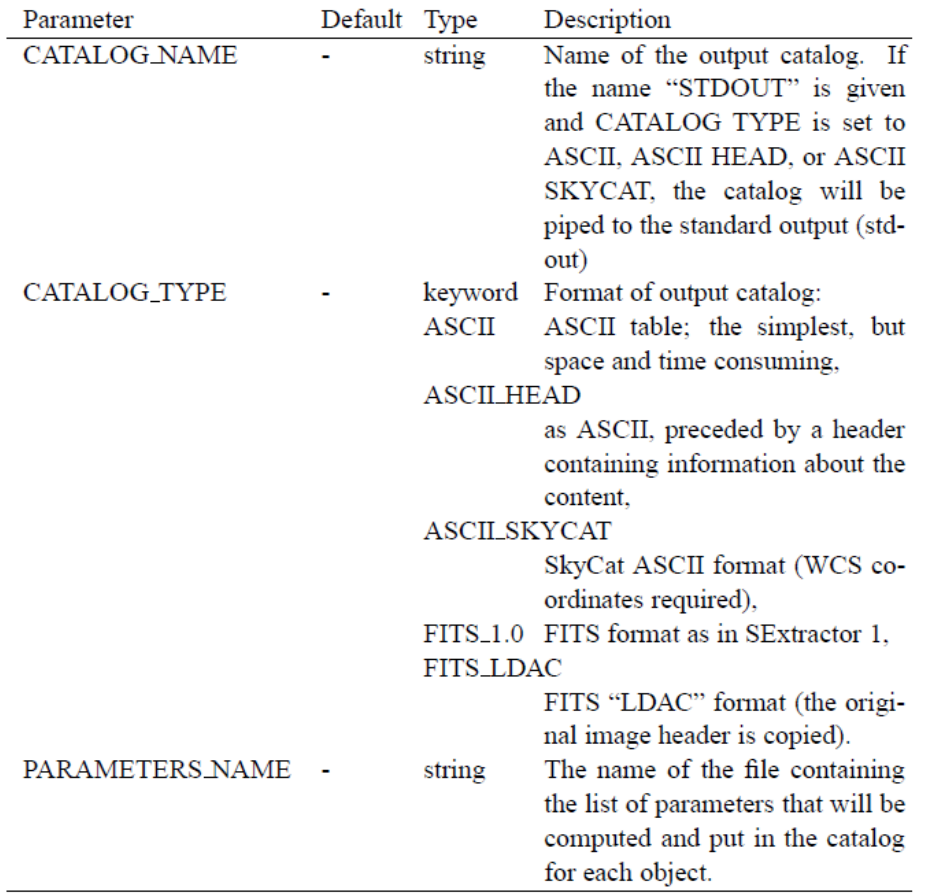

#### **Identificación cruzada dentro de SE.**

SE permite realizar una identificación cruzada de cada detección con una lista ASCII. Los parámetros de configuración relacionados con la identificación cruzada están prefijados con ASSOC.

#### **Lista ASSOC.**

El proceso de ASSOC se inicia mediante la solicitud en el archivo de parámetros de al menos uno de los parámetros: VECTOR\_ASSOC y NUMBER\_ASSOC. Luego SE busca un archivo ASCII (llamémosla la lista ASSOC) cuyo nombre de archivo debe estar especificado en la palabra de configuración ASSOC\_NAME. La lista ASSOC debe

contener columnas de números separados por espacios. Cada línea describe una fuente que va a entrar en el proceso de identificación cruzada. Esto significa que se puede utilizar cualquier catálogo ASCII generado en alguna corrida previa de SE como la lista ASSOC. Para realizar la identificación cruzada, SE necesita saber cuáles son las columnas que contienen las coordenadas x e y en la lista ASSOC. Esto se especifica utilizando mediante el parámetro de configuración ASSOC\_PARAMS. La sintaxis es: "ASSOC\_PARAMS cx,cy[,cz]", donde cx y cy son las posiciones de las columnas conteniendo las coordenadas x e y. cz (opcional) especifica una columna adicional que contiene algún parámetro "z", parámetro que se puede utilizar para control. Z será típicamente una estimación del flujo. cz es necesario si ASSOC\_TYPE es MIN, MAX, MEAN o MAG\_MEAN.

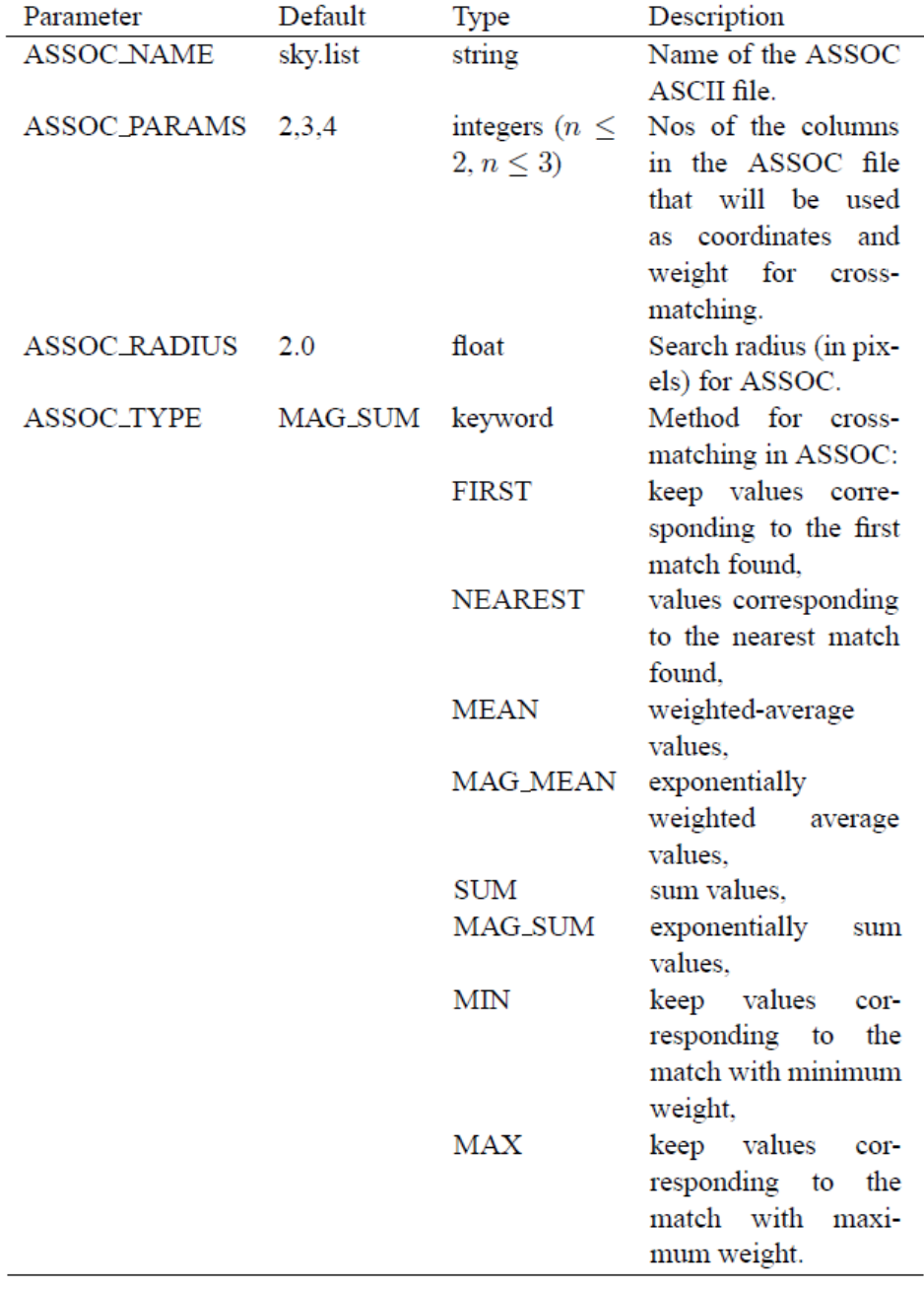

#### **Controlar el proceso ASSOC.**

Dos parámetros de configuración controlan los procesos ASSOC. El primero, ASSOC\_RADIUS, que acepta un número decimal, representa la máxima distancia (en pixeles) que debe tener el baricentro de una detección en SE y un miembro en la lista ASSOC para poder considerarlo una coincidencia. Este número debe tener en cuenta las incertezas posicionales en ambos catálogos. En la mayoría de los casos, un valor de unos pixeles no tendrá problema. El segundo parámetro de configuración, ASSOC\_TYPE, acepta una palabra como argumento y selecciona el tipo de proceso de identificación que uno quiere:

- FIRST: esta es la manera más simple de realizar una identificación cruzada. No requiere la columna cz en ASSOC\_PARAMS. La primera coincidencia geométrica encontrada durante la exploración en la lista ASSOC se mantiene con la coincidencia actual. Esto puede ser utilizado para catálogos con poca densidad espacial.
- NEAREST: esta opción no requiere la columna cz en ASSOC\_PARAMS. La coincidencia es realizada con el miembro de la lista ASSOC más cercano (en posición) a la posición actual, siempre y cuando se encuentre dentro de ASSOC\_RADIUS.
- SUM: todos los parámetros emitidos por los miembros de la lista ASSOC cuya geometría coincide con la detección son sumados, cz no se requiere.
- MAG\_SUM: todos los parámetros c*i*, emitidos por los miembros de la lista ASSOC cuya geometría coincide con la detección son combinados utilizando la siguiente ley:

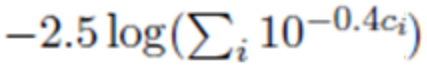

Esta opción le permite a uno sumar las contribuciones del flujo a partir de datos de magnitudes. cz no se requiere.

- MIN: entre todas las coincidencias geométricas, mantiene el miembro de la lista ASSOC que tiene el menor parámetro z.
- MAX: entre todas las coincidencias geométricas, mantiene el miembro de la lista ASSOC que tiene el mayor parámetro z.
- MEAN: a todos los parámetros emitidos por los miembros de la lista ASSOC que coincide geométricamente con la detección, se les aplica un promedio pesado, utilizando el parámetro z como peso.
- MAG\_MEAN: a todos los parámetros emitidos por los miembros de la lista ASSOC cuya geometría coincida con la detección, se les aplica un promedio pesado utilizando  $10^{-0.4z}$  como peso.

#### **Salidas de ASSOC.**

La salida de datos de ASSOC en el catálogo de SE se realiza a través del parámetro de catálogo VECTOR\_ASSOC(). VECTOR\_ASSOC() es un vector, cada elemento se refiere a una columna de entrada de la lista ASSOC.

NUMBER\_ASSOC contiene el número de miembros de la lista ASSOC que geométricamente coinciden con las detecciones del SE.

El parámetro de configuración ASSOC\_DATA es utilizado para decirle a SE a qué columnas se refiere cada elemento de VECTOR\_ASSOC(). La sintaxis de ASSOC\_DATA es similar a la de ASSOC\_PARAMS: "ASSOC\_DATA  $c_1, c_2, c_3...$ " donde  $c_i$  son las posiciones de las columnas en la lista ASSOC. El caso especial "ASSOC\_DATA()" le dice a SE cómo propagar todas las columnas del archivo ASSOC al catálogo de salida. Hay situaciones en las que sería conveniente mantener en el catálogo de salida de SE sólo las detecciones que han coincidido con algún miembro de la lista ASSOC. Esta característica es controlada por el parámetro de configuración ASSOCSELECT\_TYPE, que acepta una de las tres opciones:

- ALL: mantiene todas las detecciones de SE, independientemente de las coincidencias. Este es el valor por defecto.
- MATCHED: mantiene solamente las detecciones de SE que coincidieron con al menos un miembro de la lista ASSOC.
- -MATCHED: mantiene solamente las detecciones de SE que no hayan coincidido con ningún miembro de la lista ASSOC.

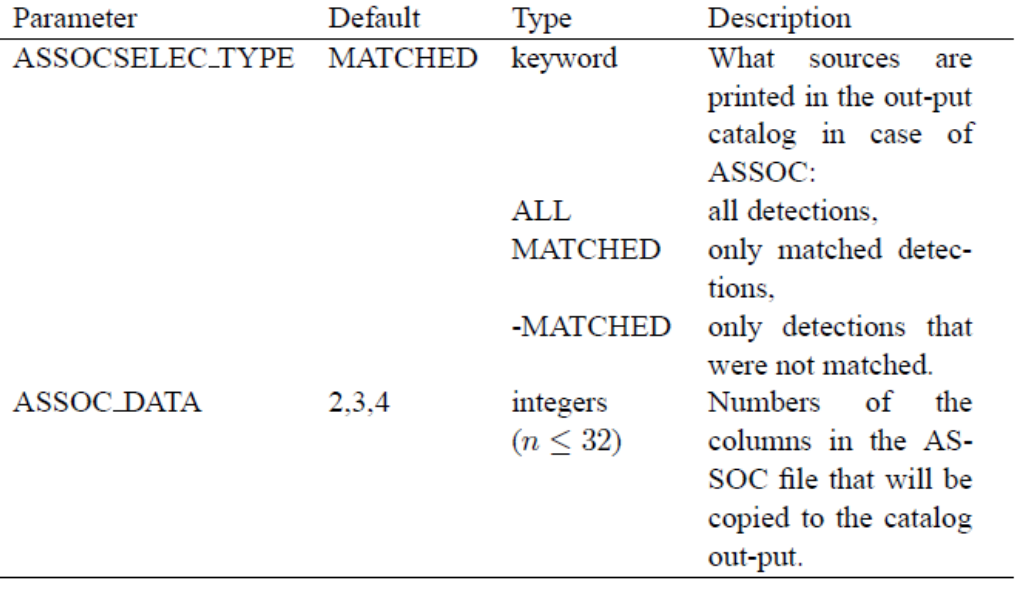

#### **Imágenes de chequeo.**

SE puede dar salida a algunos mapas utilizados en pasos intermedios. Los nombres de los archivos fits de salida son especificados en CHECKIMAGE\_NAME.

El tipo de archivo de salida uno puede definirlo en CHECKIMAGE\_TYPE. La mayoría de estos tienen que ver con la estimación del background. Las excepciones notables son las opciones de APERTURES y SEGMENTATION. APERTURES es un buen diagnóstico sobre si el umbral es correcto y la SEGMENTATION mostrará si los objetos se dividen demasiado o no. Además la imagen de segmentación puede ser utilizada como entrada para programas de ajuste de objetos extendidos como GALFIT y GIM2D.

**NOTA**: la imagen APERTURES muestra las aberturas que uno ha solicitado. Si se configuró la MAG\_AUTO, el radio de Kron se dibujará sobre la imagen de chequeo.

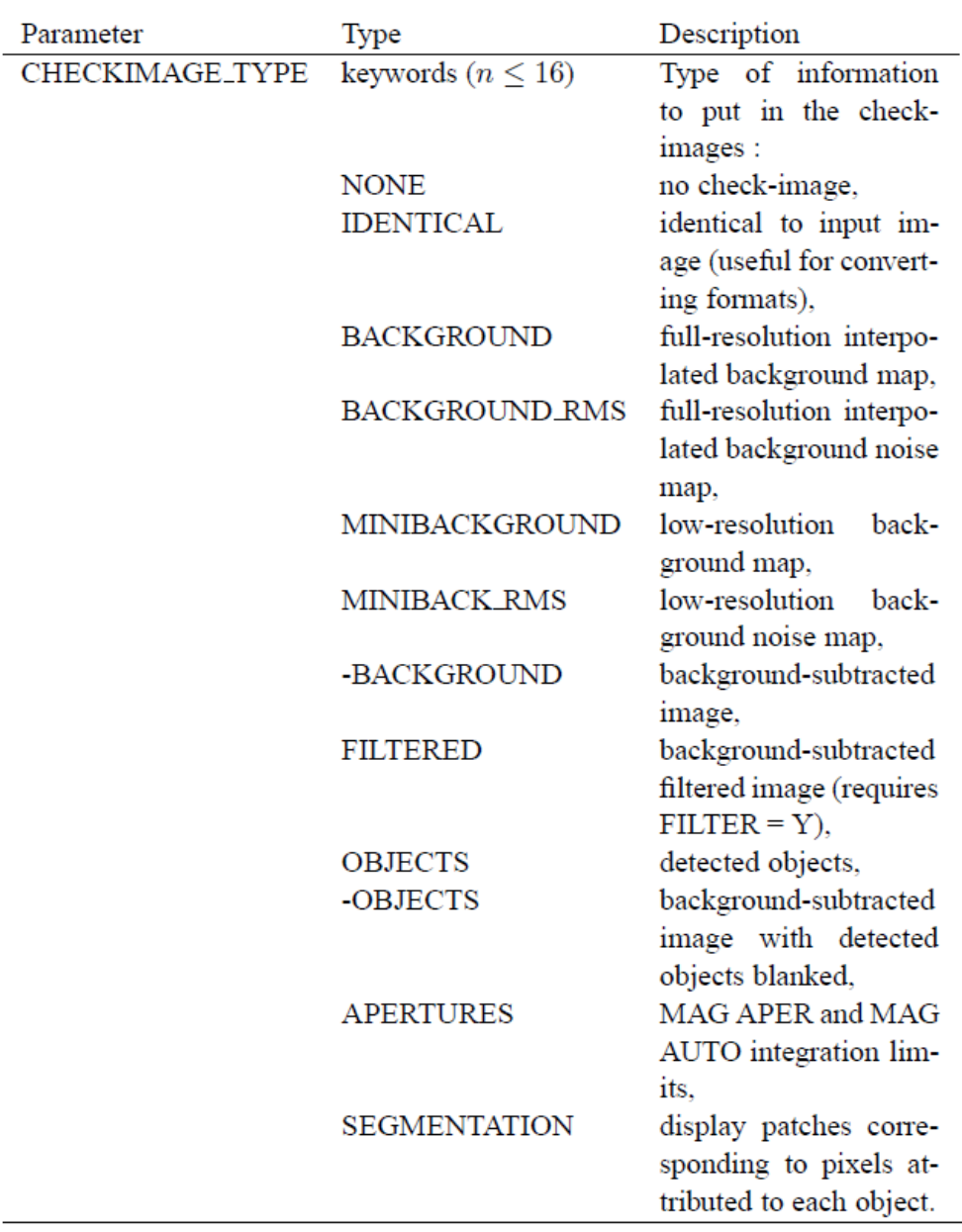

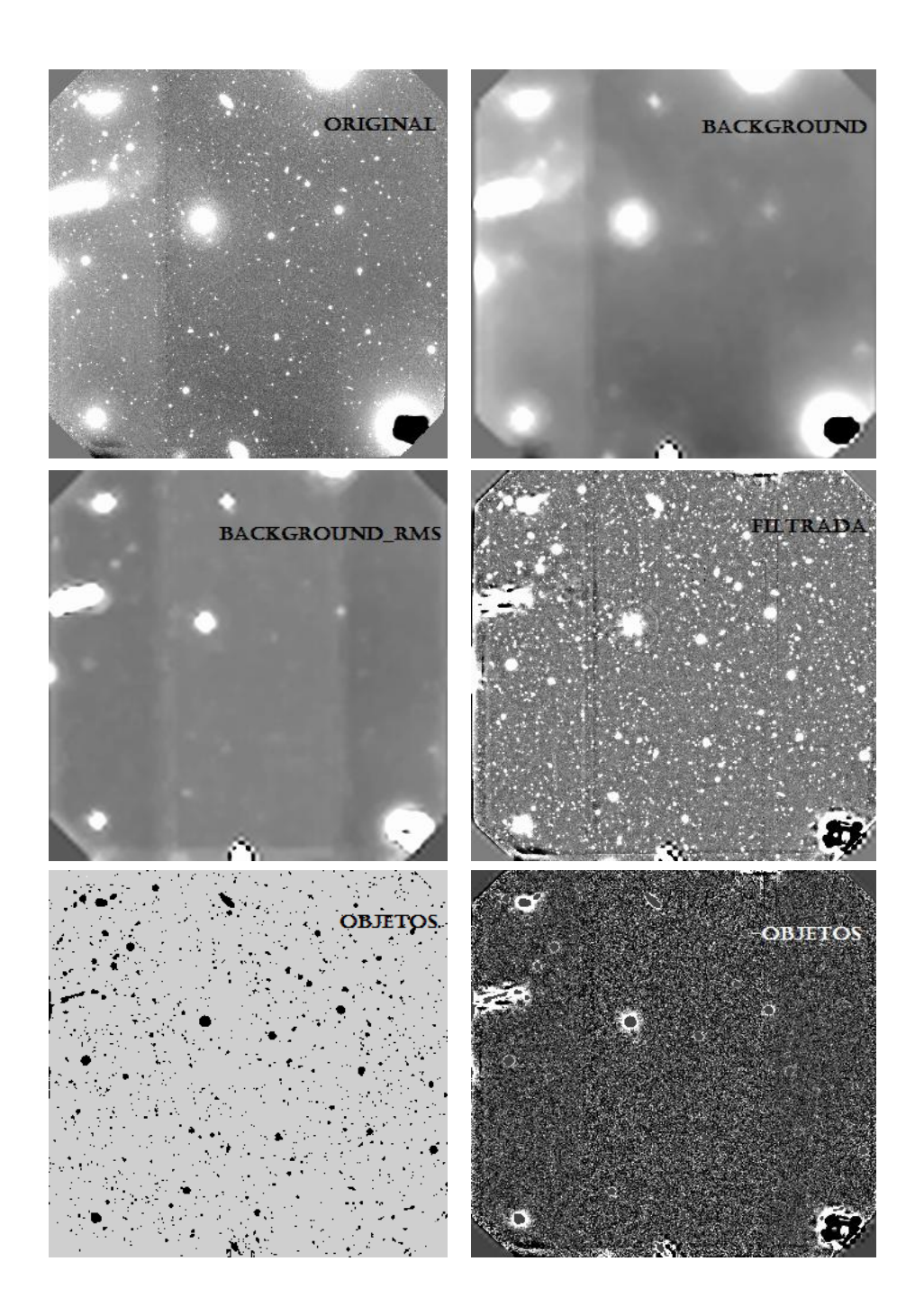

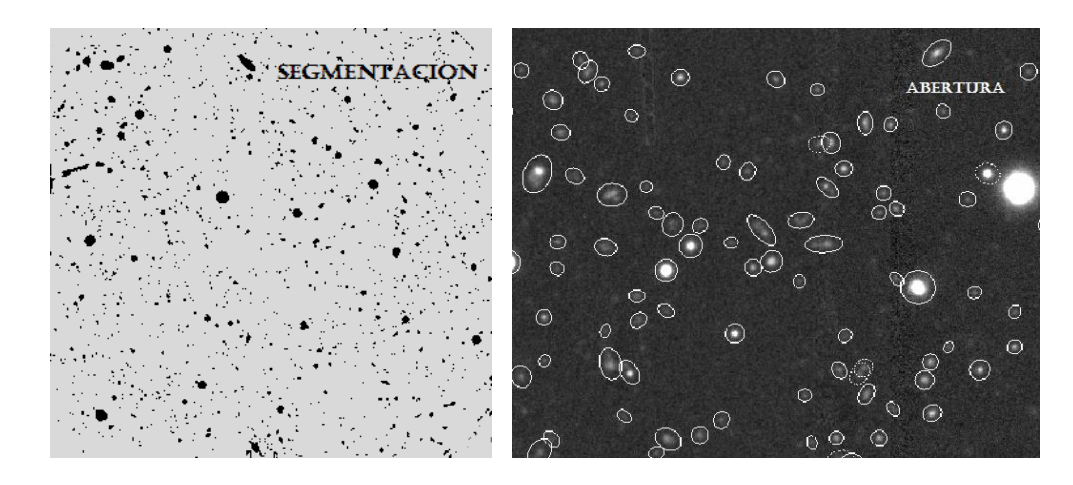

**Figura 11**: Diferentes posibilidades de imágenes de chequeo.

#### **Parámetros de salida.**

Los parámetros que uno quiera en los catálogos deben estar listados en el archivo que se le dio a PARAMETERS\_NAME.

Los parámetros en el catálogo de salida de SE pueden ser divididos en parámetros geométricos, fotométricos, astrométricos y parámetros de ajuste. Los parámetros geométricos nos darán qué tipo de forma posee el objeto (básicamente cómo la luz de los objetos está distribuida sobre los pixeles) y los parámetros fotométricos nos dirán simplemente cuánta luz hay allí. Los parámetros astrométricos darán la posición de los objetos en la imagen, ya sea en pixeles u otras coordenadas. Los parámetros de ajuste son calculados del ajuste de PSF a los datos del objeto.

Hay algunos parámetros que no entran en estas categorías; el número de catálogo, los parámetros flag y los parámetros asociados con los catálogos de correlación cruzada.

#### **Parámetros fotométricos.**

Los parámetros fotométricos, ya sea el flujo o magnitud, son determinados por SE. Sin embargo SE posee diferentes maneras de determinar estos: isofotal, isofotal corregida, automática y abertura.

Hay otros dos parámetros fotométricos de interés: MU\_MAX, el brillo superficial del pixel más brillante y el MU\_THRESHOLD, el brillo superficial correspondiente al umbral. Este último parámetro es útil para inspeccionar si el umbral está relacionado con respecto al RMS del background. El valor del background en la posición del objeto a menudo también es interesante conocerlo.

**NOTA**: para mediciones de color, las opciones ISO y APER son buenas, especialmente cuando ejecutamos en modo dual, ya que sabemos que las aberturas son las mismas. Las otras aberturas pueden incluir luz de diferentes objetos en los campos poblados.

#### **Parámetros astrométricos.**

Los parámetros astrométricos son bastantes simples; dirán dónde se encuentra ubicado el objeto. Ya sea utilizar por centro de los objetos el pixel de flujo máximo, o el baricentro, esto se especifica en la siguiente lista:

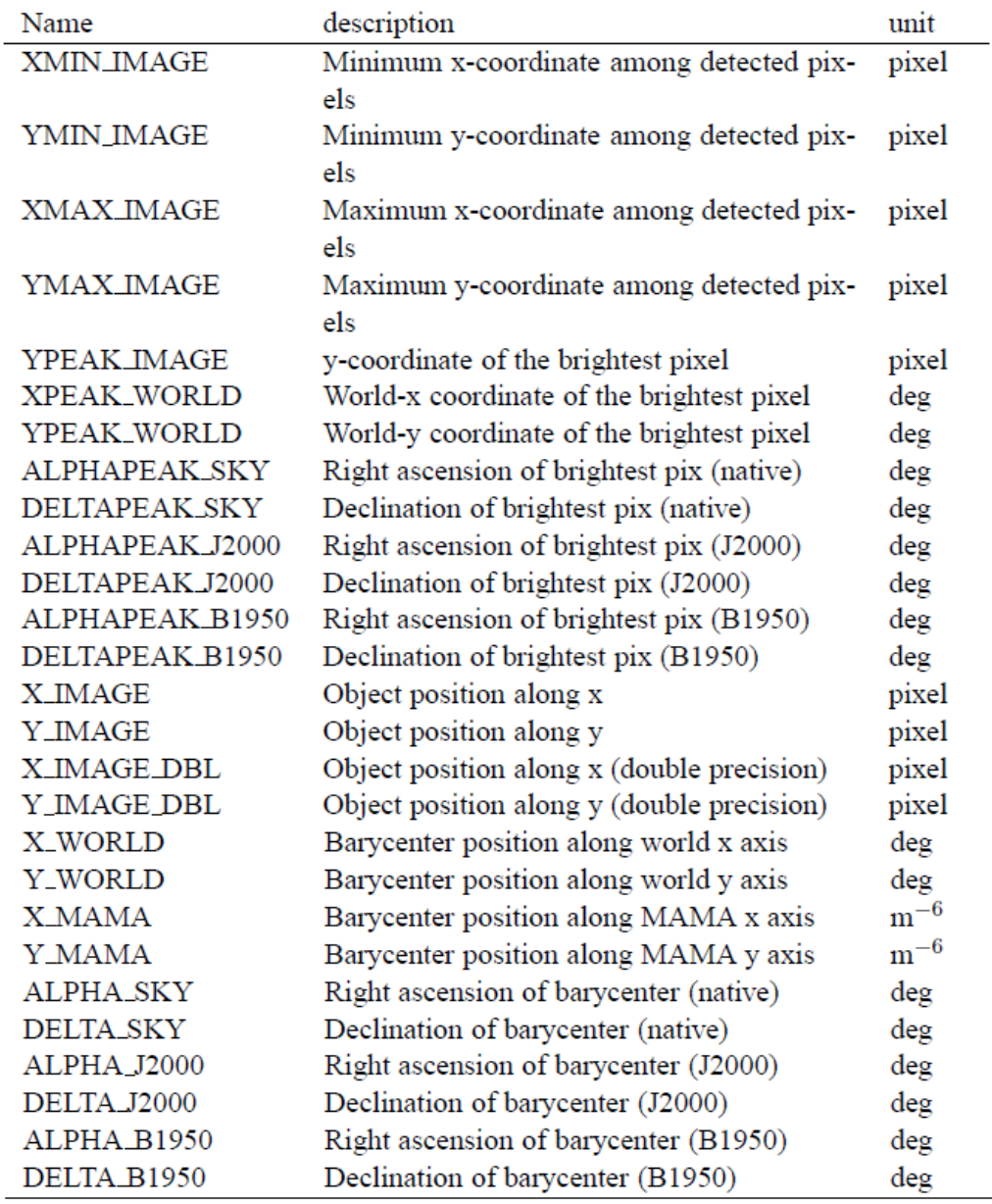

**NOTA**: las posiciones x e y (con excepción de los valores "PEAK") son los baricentros de los objetos; la posición media pesada.

Los valores PEAK son los valores *x* e *y*, *ra* y *dec* de la posición del pixel más brillante. Los valores para el flujo y el brillo superficial de ese pixel pueden encontrarse en los distintos parámetros de salida FLUX\_MAX y MU\_MAX respectivamente. La diferencia entre la posición del pixel más brillante y el centro del objeto (baricentro) puede ayudar a identificar objetos fusionados.

#### **Parámetros geométricos.**

Los parámetros geométricos describen la forma y tamaño del objeto. SE calcula los momentos de un objeto y determina los parámetros elípticos de este. Tanto los momentos como los parámetros elípticos y derivados de ellos pueden ser incluidos en la salida. Los momentos de primer orden son los baricentros, pero los momentos de segundo orden también pueden darse.

$$
X = \overline{x} = \frac{\Sigma I_i x_i}{\Sigma I_i}
$$

$$
X2 = \overline{x^2} = \frac{\Sigma I_i x_i^2}{\Sigma I_i} - \overline{x}^2
$$

$$
Y = \overline{y} = \frac{\Sigma I_i y_i}{\Sigma I_i}
$$

$$
Y2 = \overline{y^2} = \frac{\Sigma I_i y_i^2}{\Sigma I_i} - \overline{y}^2
$$

$$
XY = \overline{xy} = \frac{\Sigma I_i x_i y_i}{\Sigma I_i} - \overline{xy}
$$

#### **Parámetro areal.**

Esto puede ser realizado por los parámetros que describen la isofota ajustada por SE o de la conclusión de la clasificación de la red neuronal. Para obtener una idea del tamaño del objeto, razonablemente independientes del brillo, del FWHM o del FLUX\_RADIUS. SE divide un objeto en 7 isofotas por encima de ANALYSIS\_THRESH. Las áreas por encima de las isofotas se introducen a la red neuronal. Esto se puede poner en el catálogo con los parámetros ISOn.

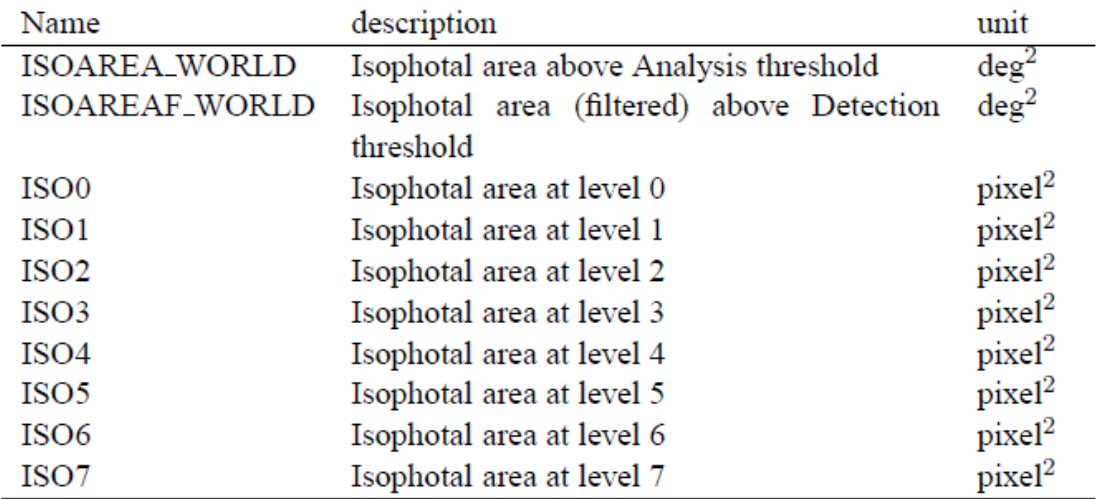

#### **Full-Width Half Max.**

Suponiendo un perfil gaussiano para los objetos, puede ser calculado el FWHM. Ningún objeto es gaussiano (especialmente en las alas) pero esto nos puede dar una idea razonable del ancho de la PSF en el caso de una estrella, por ejemplo.

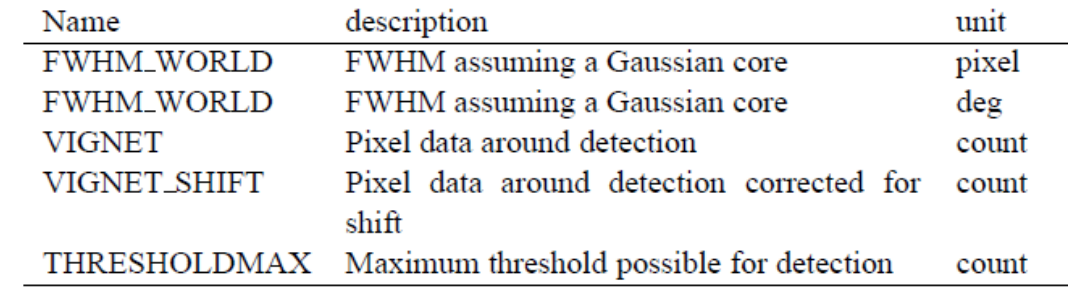

#### **Radios.**

Los indicadores para el tamaño de objetos son múltiples y SE puede proveer muchos de ellos si así se desea. Especialmente para fuentes extendidas, varios esquemas han sido desarrollados para definir una abertura para determinar el flujo total y caracterizar el tamaño de un objeto. El parámetro de salida KRON\_RADIUS, es el indicador de tamaño de la abertura de KRON. Alternativamente, está el PETROSIAN\_RADIUS. Ambos se expresan en múltiplos del semieje mayor.

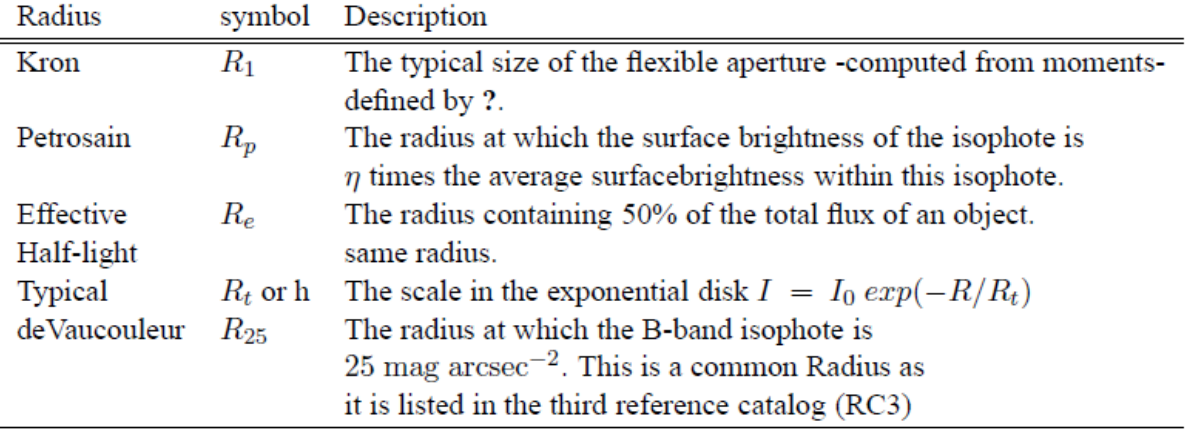

#### **Clasificación de objetos.**

La clasificación de SE de los objetos, es en base a la salida de una red neuronal: parámetro CLASS STAR. Este toma valores entre 0 (galaxia, o mejor dicho no estrella) y 1 (estrellas). Afortunadamente, no se necesita entender la red neuronal para utilizar esto, pero hay varios parámetros de entrada que están directamente relacionados con el parámetro CLASS\_STAR.

- PIXEL\_SCALE: tamaño del pixel en arcsec (para los parámetros de brillo superficial, FWHM y separación estrella/galaxia solamente).
- SEEING FWHM: FWHM de la imagen estelar en arcsec. Esta cantidad es utilizada solamente para la separación estrella/galaxia de la red neuronal tal como se expresa en la salida CLASS\_STAR.

La NNW tiene que tomar en cuenta la escala y el desenfoque de los objetos antes de la clasificación.

Hay algunos parámetros de los cuales ésta depende indirectamente:

- BACK\_SIZE: tamaño (en pixeles) de la malla de background.
- THRESH TYPE: significado de los parámetros DETECT THRESH y ANALYSIS\_THRESH.
	- RELATIVE: factor de escala con el RMS del background.
	- ABSOLUTE: nivel absoluto (en ADUs o en brillo superficial).
- ANALYSIS THRESH: umbral (en brillo superficial) en el que el CLASS STAR y el FWHM operan.
	- 1 argumento: relativo al RMS del background.
	- $-$  2 argumentos: mu (mag.arcsec<sup>-2</sup>), zero-point (mag).

Obviamente los niveles de brillo de los objetos considerados, influencian en gran medida la clasificación. Si solo los niveles superiores son considerados, aún galaxias claras pueden ser clasificadas como estrellas (el disco se encuentra por debajo del umbral) y si el umbral es muy bajo, el ruido aleatorio puede hacerse pasar por una galaxia débil.

- DEBLEND\_MINCONT: parámetro de contraste mínimo para la separación.
- DEBLEND NTHRESH: numero de sub-umbrales de 'deblending'.

**NOTA**: si el 'deblending' es demasiado exigente, una sola galaxia puede ser separada en varios objetos.

Un DEBLEND NTHRESH de 32 y DEBLEND MINCONT de orden 0.01 son una buena combinación para comenzar.

#### **Flags.**

Tanto los indicadores internos como externos son accesibles para cada objeto. Los indicadores internos se producen por los distintos procesos de detección y medición dentro de SE; ellos indican por ejemplo, si un objeto está saturado o ha sido truncado en el borde de la imagen. Los indicadores externos provienen de los "flags-maps": estas son imágenes

con el mismo tamaño que la utilizada para la detección de objetos, donde números enteros pueden ser utilizados para marcar algunos pixeles (por ejemplo, pixeles malos o ruidosos). Diferentes combinaciones de indicadores pueden ser aplicados dentro de un área isofotal que define cada objeto, para producir un único valor que será escrito en el catálogo.

#### **Indicadores internos.**

Los indicadores internos son siempre calculados y el archivo default.param los enumera. Son accesibles a través del parámetro FLAGS; el cual contiene, codificado en decimal, todos los indicadores de extracción como una suma de potencias de 2:

1 los objetos poseen vecinos, brillantes y lo suficientemente cerca para sesgar significativamente la fotometría MAG\_AUTO, o pixeles malos (más del 10% del área integrada afectada).

- 2 El objeto fue mezclado con otro.
- 4 Al menos un pixel del objeto está saturado (o muy cerca a)
- 8 El objeto está truncado (muy cerca del borde de la imagen)
- 16 Los datos de abertura de los objetos están incompletos o dañados
- 32 Los datos isofotales de los objetos están incompletos o dañados
- 64 Un desdoblamiento de la memoria ocurrió durante el "deblending"
- 128 Un desdoblamiento de la memoria ocurrió durante la extracción.

Por ejemplo, un objeto cerca del borde, la imagen puede tener FLAGS=16, y quizás FLAGS=8+16+32=56. Los indicadores se combinan de tal manera que un único número resultará como el indicador de entrada en los catálogos.

#### **Indicadores externos.**

SE entiende que debe procesar los indicadores externos cuando IMAFLAGS\_ISO o NIMAFLAGS\_ISO están presentes en el archivo de catálogo de parámetros. Luego busca la imagen fits especificada por la palabra FLAG\_IMAGE en el archivo de configuración. La imagen fits debe contener el flag-map, en la forma de una matriz de 2 dimensiones de 8, 16 o 32 bits enteros. Debe tener el mismo tamaño como la imagen utilizada para la detección.

Los valores del flag-map de los pixeles que coinciden con el área isofotal de un dado objeto detectado se combinan, y se almacenan en el catálogo como número entero IMAFLAGS\_ISO. Pueden seleccionarse 5 tipos de combinaciones utilizando la palabra de configuración FLAG\_TYPE:

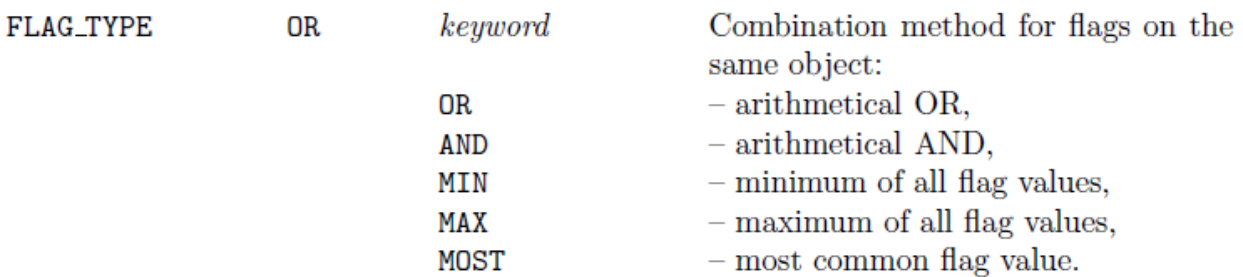

#### **Aplicando SExtractor.**

Luego de haber visto, a grandes rasgos, los distintos parámetros que presenta SE, y cómo influye cada uno de ellos sobre los archivos, nos avocamos a la aplicación del software sobre el conjunto de imágenes del programa de observación mencionado en un principio, GN-2008B-Q-14 (PI: Favio Faifer), el cual presenta 4 campos pertenecientes al grupo Pegasus; 2 de ellos involucran a las galaxias NGC 7619 y NGC 7626.

Con el objetivo de realizar un estudio de los cúmulos globulares presentes en el grupo, es necesario poder detectar la mayor cantidad de objetos sobre estas imágenes, y por ello es que recurrimos a la utilización de SE para poder llevar a cabo dicho fin.

En este caso, los datos que obtendremos de SE y que utilizaremos posteriormente como entrada para realizar la fotometría utilizando tareas de IRAF (Image Reduction and Analysis Facility), son las posiciones y magnitudes de los objetos detectados.

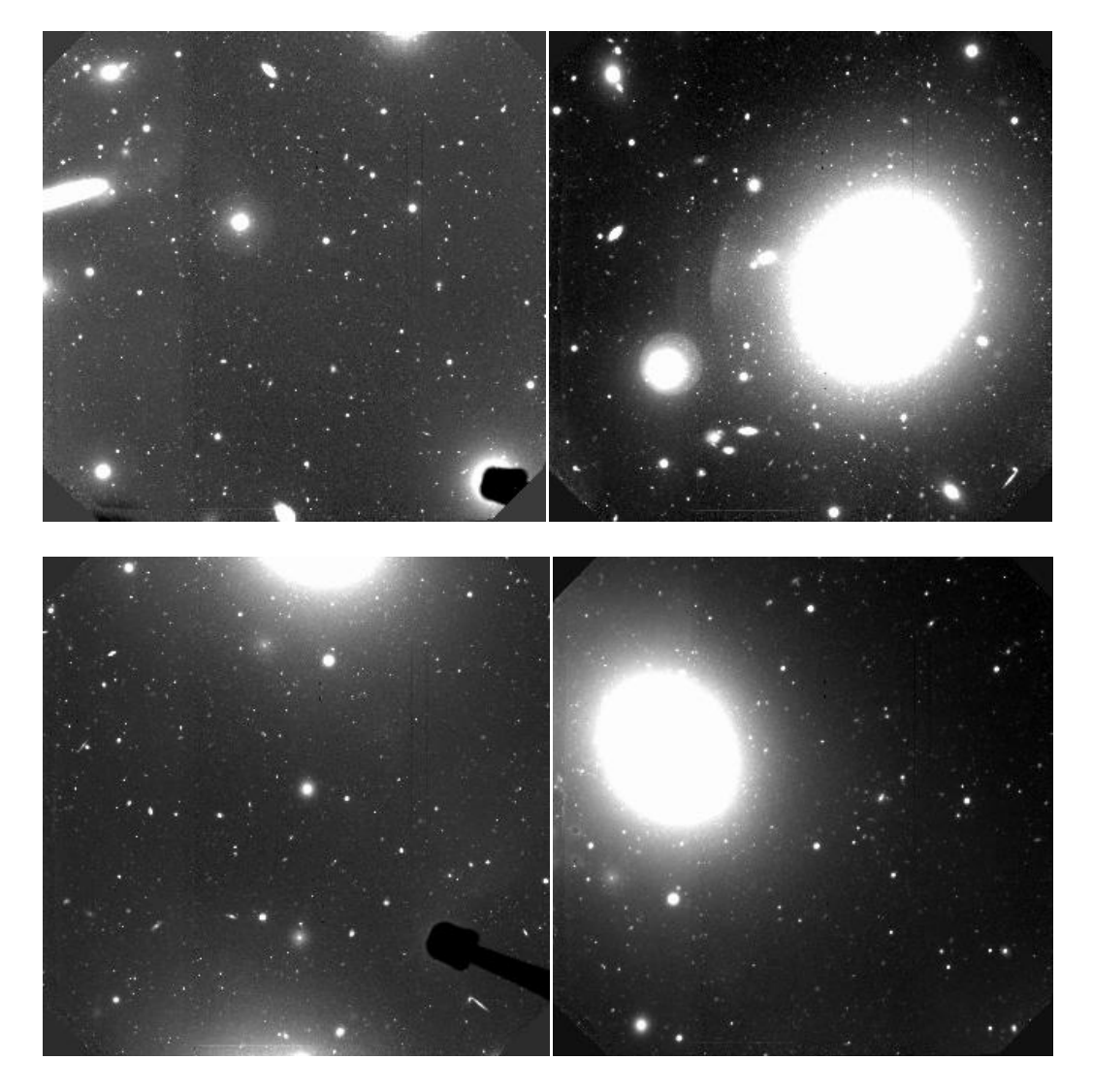

**Figura 12**: imágenes del programa de observación correspondientes a los 4 campos.

Como las imágenes sobre las que trabajaremos fueron obtenidas con el instrumento GMOS-N, necesitamos definir algunos parámetros del archivo de configuración, concernientes a las características de la imagen y del detector, necesarios para realizar la fotometría; como por ejemplo, el nivel de saturación en ADUs del instrumento, la ganancia, el tamaño del pixel en arcsec. También se debe conocer en forma aproximada el seeing de las distintas imágenes, ya que este valor será utilizado por SE para la separación estrella/galaxia, de la cual se encargará la red neuronal.

Por otro lado, del archivo de parámetros, descomentamos solo los parámetros que nos servirán para poder realizar una correcta fotometría; como por ejemplo, MAG\_AUTO, X\_IMAGE, Y\_IMAGE y CLASS\_STAR.

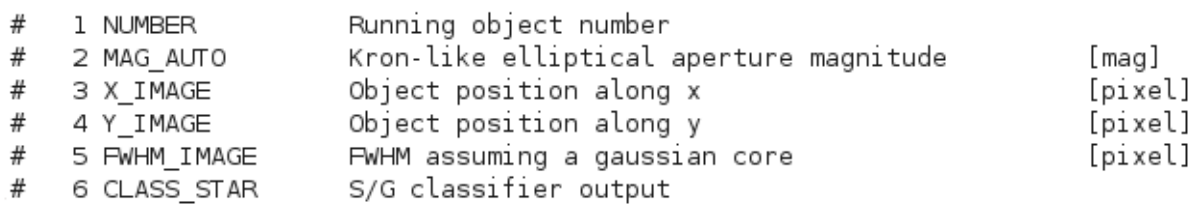

Una manera de poder obtener un catálogo final con la mayor cantidad de objetos detectados sobre las imágenes, la desarrollaremos a continuación. La idea básica es correr reiteradas veces el SE, y en conjunto con tareas de IRAF lograr formar un catálogo y una imagen de salida, la cual, en el caso de los campos que contengan las galaxias, tendrá restada la componente brillante de las mismas.

A modo de ejemplo utilizaremos la imagen del campo 2, que incluye a la galaxia NGC 7626.

Primeramente, como las imágenes de GMOS son archivos fits multi-extensión, debemos convertirlas a imágenes de una extensión y para ello se utilizan las tareas *hedit* e *imcopy* de IRAF.

Necesitamos conocer del header de la imagen los valores de exptime, filter2, airmass y UT;

hedit campo2\_g\_add.fits exptime,filter2,airmass,UT .

Esto listará en pantalla los valores de los parámetros que pedimos.

Luego copiamos la extensión de la imagen original en otra imagen que será también una imagen fits pero de una sola extensión, y agregamos los valores anteriores:

imcopy campo2\_g\_add.fits[1] 2g.fits

hedit g.fits EXPTIME 449.99519705772 add+ upd+ hedit g.fits FILTER2 g\_G0301 add+ upd+ hedit g.fits AIRMASS 1.087 add+ upd+ hedit g.fits UT '09:56:27.3' add+ upd+

De esta manera se copiaran los parámetros en la extensión de la nueva imagen, necesarios para que al utilizar las diferentes tareas de IRAF con los archivos de salida de SE no haya ningún problema y además no estar pendientes de las distintas extensiones.

Posteriormente, aplicamos SE mediante línea de comando especificando valores para algunos parámetros, mientras que los restantes serán leídos del archivo default.sex:

sex 2g.fits -c default.sex -CATALOG\_TYPE ASCII -CATALOG\_NAME temp01.cat - PARAMETERS\_NAME f.param -CHECKIMAGE\_TYPE OBJECTS - CHECKIMAGE\_NAME obj\_01.fits -DETECT\_MINAREA 4 -SEEING\_FWHM 0.72 - FILTER\_NAME gauss 3.5\_7x7.conv

este comando construirá un catálogo ASCII llamado temp01.cat y además una imagen de salida llamada obj 01.fits, que contendrá solo los objetos detectados (CHECKIMAGE\_TYPE OBJECTS). En esta primera corrida, se utiliza un filtrado bajo.

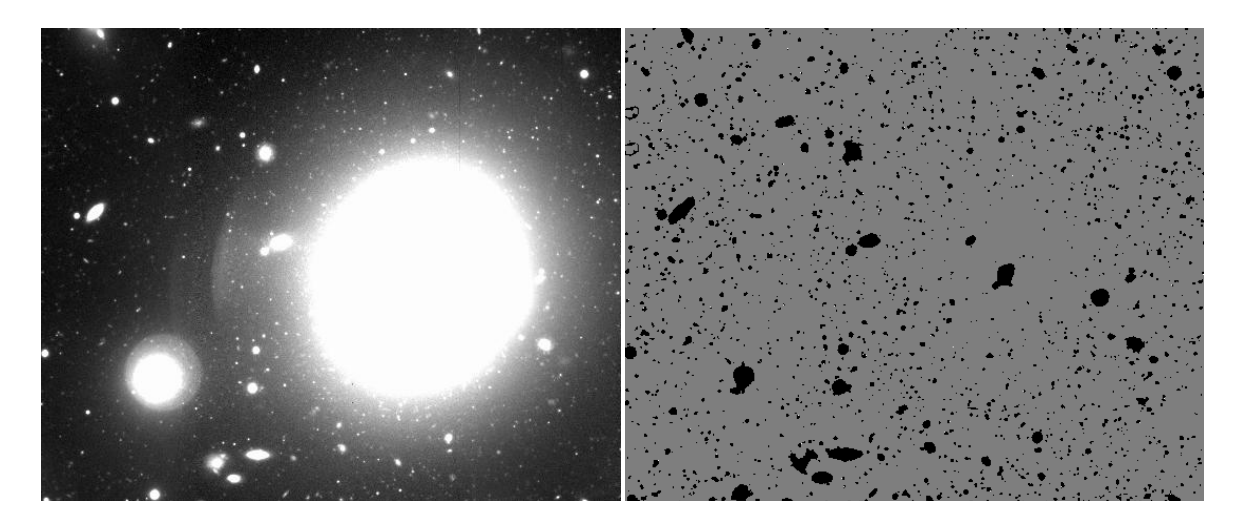

**Figura 13**: Imag. izquierda: imagen original del campo 2 (NGC 7626). Imag. derecha: imagen de salida de SE donde contiene los objetos detectados.

Luego utilizamos la tarea imcalc de IRAF, para generar una nueva imagen a partir de la resta entre la imagen original y la generada en la salida de SE:

imcalc 2g.fits,obj\_01.fits residuo\_01.fits "im1-im2''

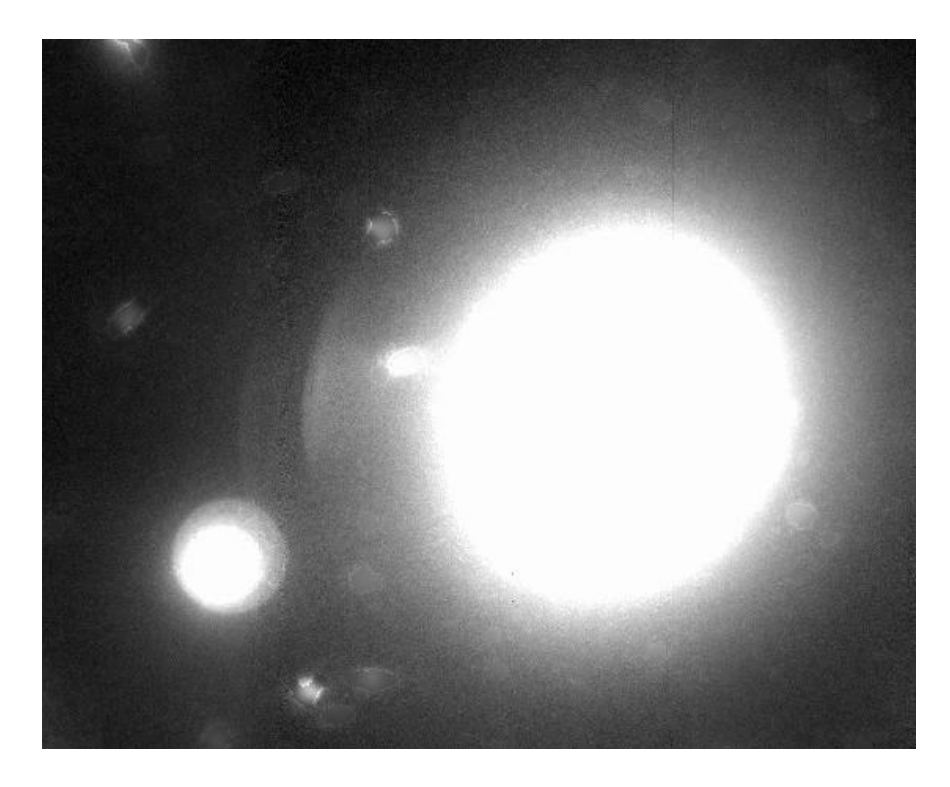

**Figura 14**: Imagen residuo\_01.fits

Con esta última imagen, aplicaremos un filtrado mediante la tarea *fmedian* de IRAF (cuantifica el valor de un filtro de mediana dentro de una caja), donde para imágenes de GMOS con binning 2x2 se utilizará un filtro de 101x101 como es nuestro caso, mientras que si las imágenes poseen un binning 1x1 se utilizaría un filtro de 201x201.

fmedian residuo\_01.fits residuo\_01\_101.fits xwindow=101 ywindow=101

Se le restará esta imagen a la original, de manera de obtener una imagen plana donde quedarán los objetos detectados en la corrida de SE, con el cielo y la componente de brillo de la galaxia, restados (obj\_02.fits).

imcalc 2g.fits,residuo\_01\_101.fits obj\_02.fits "im1-im2"

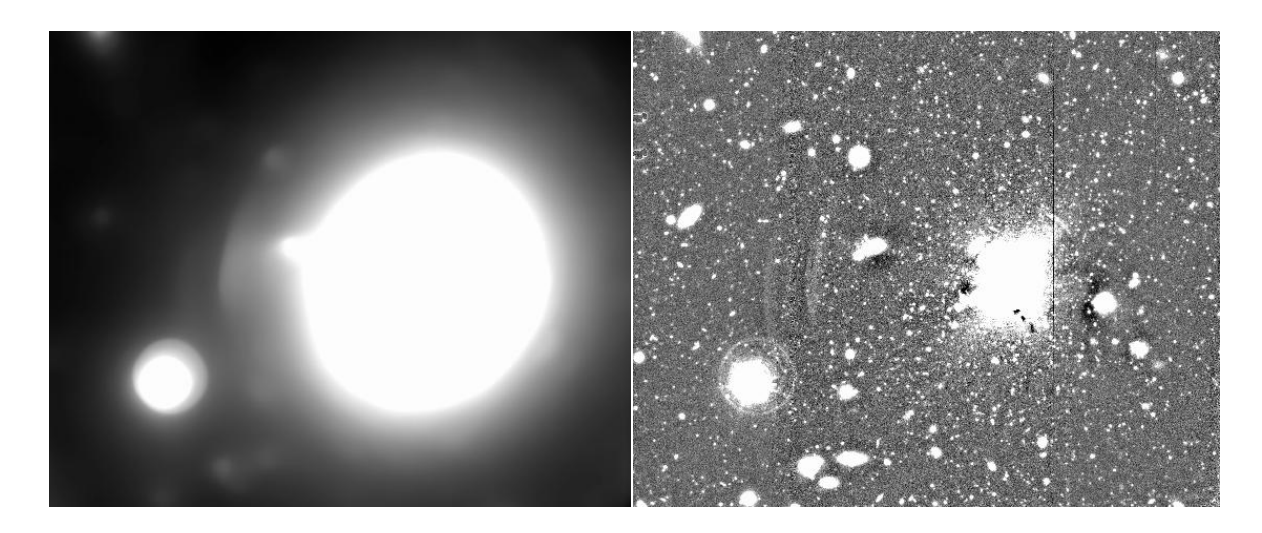

**Figura 15**: Imag. izquierda: imagen filtrada residuo\_01\_101.fits. Imag. derecha: imagen obj\_02.fits

Una vez llegado a este paso, realizamos una segunda corrida de SE sobre la última imagen que se cuenta, donde se aplica un filtro levemente más ancho. Se construirá el catálogo final de coordenadas.

sex obj 02.fits -c default.sex -CATALOG\_TYPE ASCII -CATALOG\_NAME temp02.cat -PARAMETERS\_NAME f.param -ASSOC\_NAME temp01.cat -CHECKIMAGE\_TYPE NONE -DETECT\_MINAREA 4 -DETECT\_THRESH 2.5 -ANALYSIS\_THRESH 2.5 - SEEING\_FWHM 0.72 -FILTER\_NAME gauss\_4.5\_9x9.conv

Acá se genera un nuevo catálogo llamado temp02.cat que posee objetos detectados que durante la primer corrida no se encontraron, esto es debido a que utilizamos la opción ASSOC para que solo tenga en cuenta aquellos objetos que no se repiten entre los catálogos. En este caso, el archivo de parámetros f.param se modificó respecto al utilizado durante la primera corrida, desmarcando solo el parámetro NUMBER\_ASSOC.

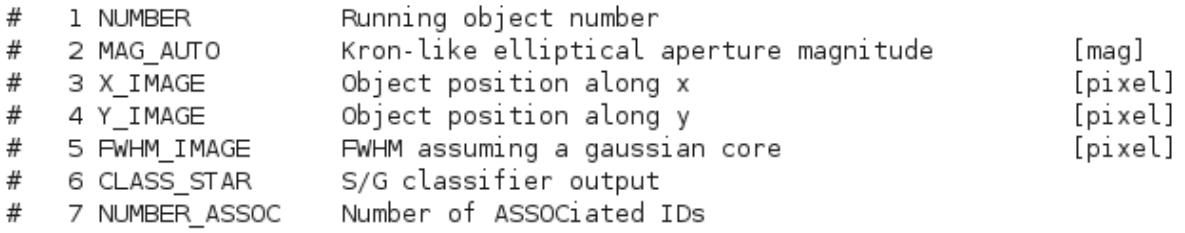

Tenemos que combinar los dos catálogos generados, y limpiar el mismo. Esto es debido a que al trabajar con imágenes de GMOS, SE detecta lo que considera "objetos" que se encuentran por fuera del frame. Esto es ruido y artefactos que estarán presentes en los catálogos y que debemos eliminar de los mismos.

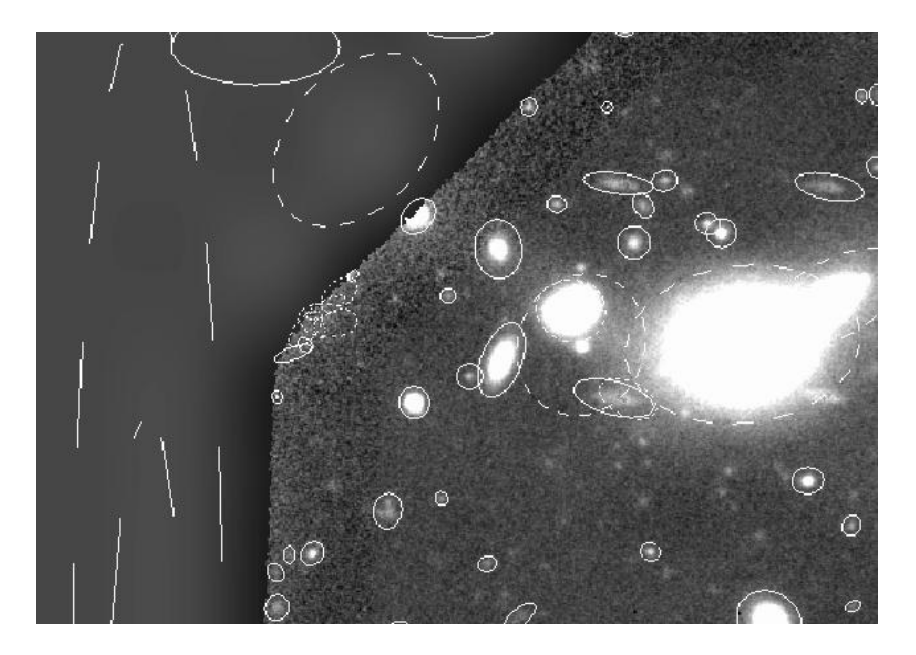

**Figura 16**: Imagen donde se muestran los "objetos" considerados por SE cerca del borde de la imagen y por fuera de ésta.

Primero nos despojamos de la última columna del archivo, donde está el parámetro NUMBER\_ASSOC, mediante la tarea *fields*, y posteriormente combinamos los catálogos.

> fields temp02.cat  $1-6$  > temp03.cat cat temp01.cat temp03.cat  $>$  temp.cat

Una de las maneras que se puede utilizar para dejar solamente los objetos que se encuentren en el frame, es emplear el programa *awk*, donde de manera sencilla indicamos los limites dentro de los cuales están los objetos de interés, dando como resultado el catálogo final.

awk '{if(\$3>450 && \$3<2680 && \$4>100 && \$4<2250 && \$4>(-0.98\*\$3+690) &&  $$4<$ (\$3+1625) && \$4<(-\$3+4700) && \$4>(0.98\*\$3-2345)) {print \$3" "\$4" "\$5" "\$6" "\\$7} \cdot '\temp.cat > 2g.cat

Por último para construir la imagen final de fotometría, podemos aplicar nuevamente SE, donde ahora no nos interesa la construcción del catálogo, sino solo de la imagen.

```
sex obj 02.fits -c default.sex -CATALOG_TYPE NONE -PARAMETERS_NAME
f.param -CHECKIMAGE_TYPE OBJECTS -CHECKIMAGE_NAME obj_03.fits -
SEEING_FWHM 0.72 -FILTER_NAME gauss_3.5_7x7.conv
```
Se genera la imagen de salida obj\_03.fits, pero sin catálogo de salida.

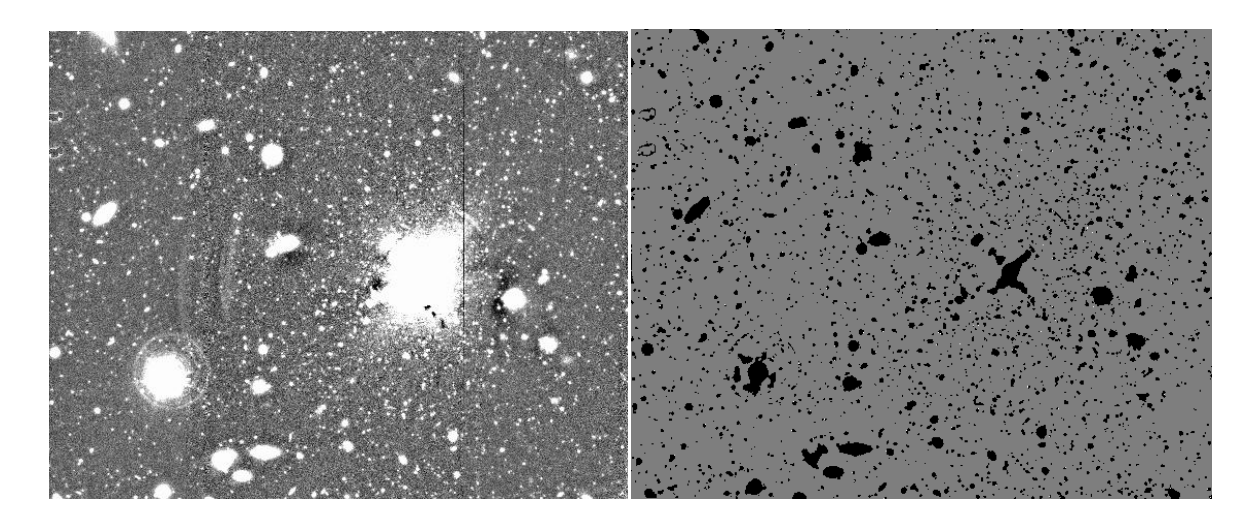

**Figura 17**: Imag. izquierda: imagen sobre la cual se aplica SE. Imag. derecha: imagen de salida de SE, obj\_03.fits

Esta imagen será restada de la imagen obj\_02.fits que era la imagen que contenía los objetos detectados por SE pero con el cielo y la componente de brillo de la galaxia restadas.

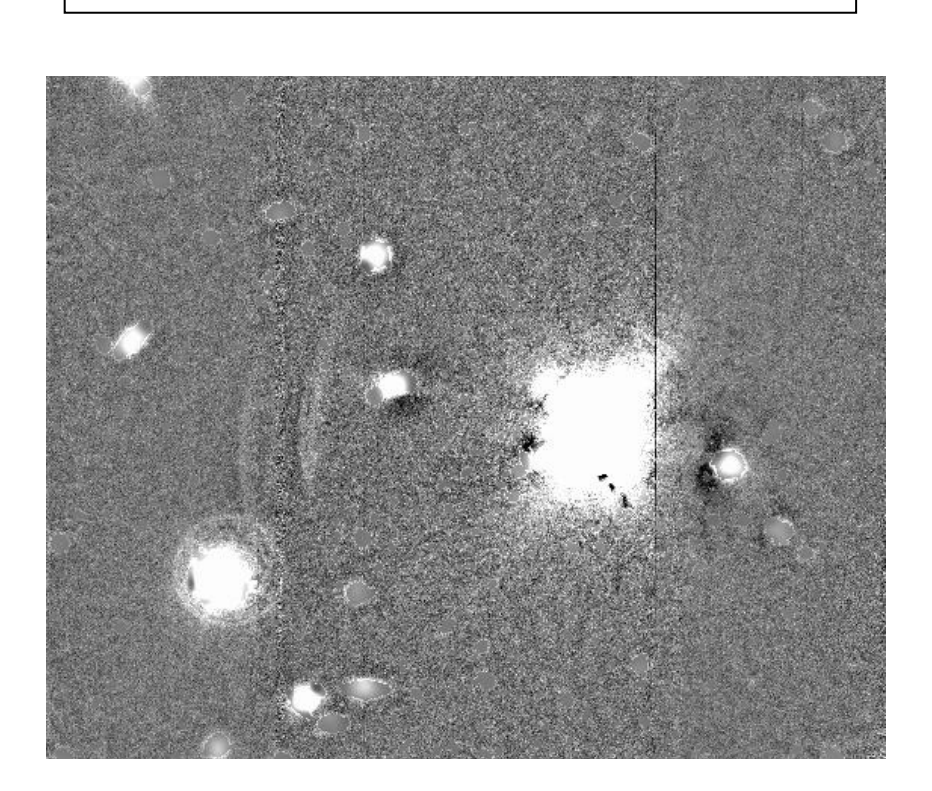

imcalc obj\_02.fits,obj\_03.fits residuo\_02.fits "im1-im2"

**Figura 18**: Imagen residuo\_02.fits

Nuevamente aplicamos un filtro de mediana, ahora definiendo una caja más pequeña:

fmedian residuo\_02.fits residuo\_01\_51.fits xwindow=51 ywindow=51

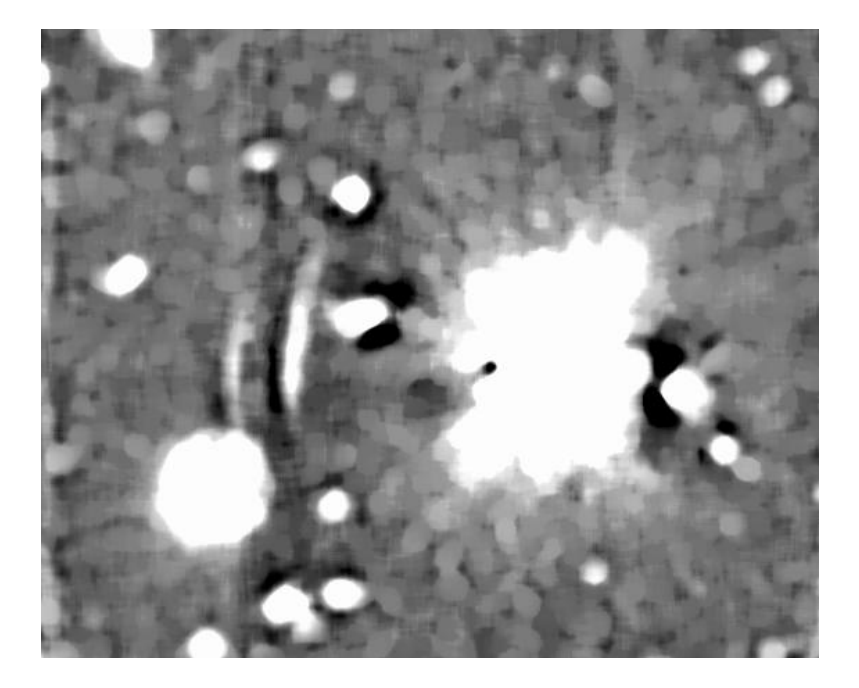

**Figura 19**: Imagen filtrada residuo\_01\_51.fits

y por último vamos a obtener la mediana de la distribución de valores de los pixeles de la imagen original, donde este valor será utilizado para devolver el nivel de cielo a la última imagen donde se hará la fotometría.

imstat 2g.fits fields="midpt"

A la imagen obj\_02.fits, le restamos residuo\_01\_51.fits y le sumamos el valor medido de cielo:

imcalc obj\_02.fits,residuo\_01\_51.fits 2g\_out.fits "im1-im2+(valor de cielo)"

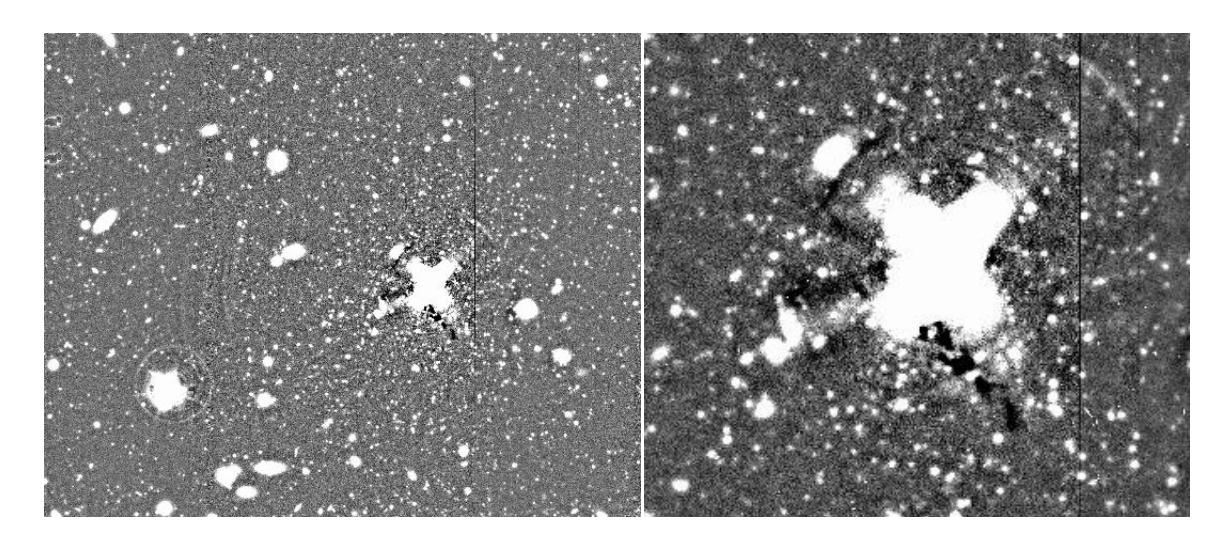

**Figura 20**: Imagen izquierda: imagen final de fotometría. Imagen derecha: región central ampliada de la galaxia NGC 7626, donde la componente del brillo fue restada.

Con esto obtenemos la imagen final que será utilizada para fotometría, al igual que el catálogo ya mencionado. Todos los archivos intermedios generados pueden ser borrados. A manera de ejemplo, podemos realizar el siguiente gráfico a partir de los datos del catálogo:

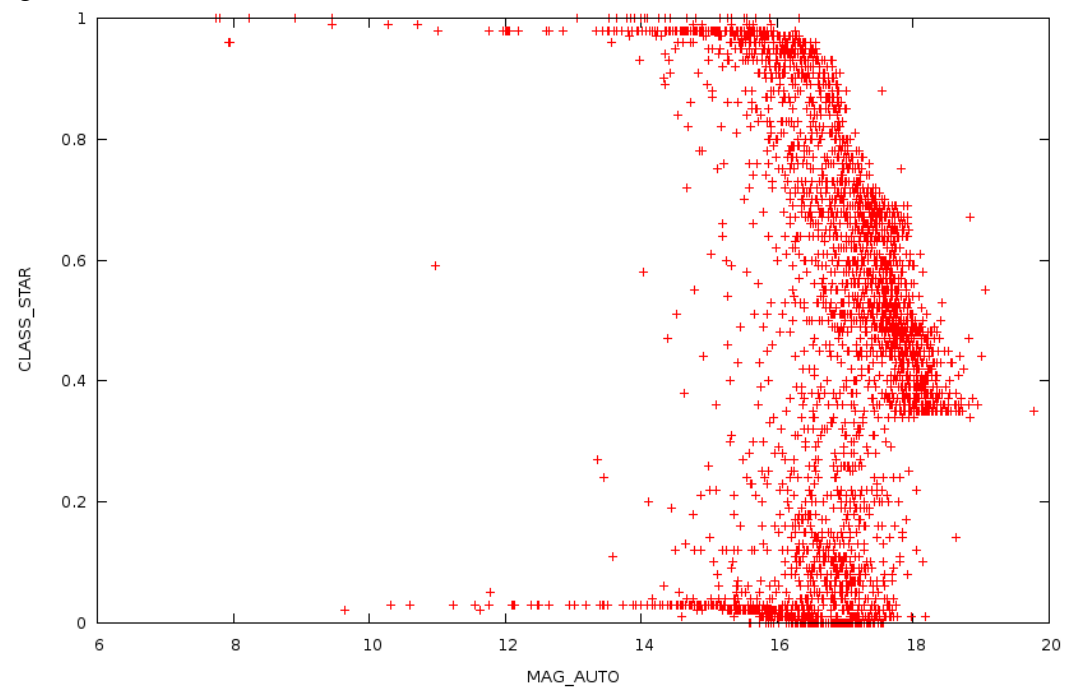

**Figura 21**: gráfico de CLASS\_STAR vs MAG\_AUTO, donde los puntos rojos son todos los objetos detectados por SE.

Este gráfico servirá para comenzar a realizar la fotometría ya que podemos ver cuáles de los objetos son considerados como objetos puntuales, es decir aquellos que se encuentren cercanos al valor 1 de CLASS\_STAR.

## **Bibliografía**

Bertin E., SExtractor v2.13

Casey C., Optimizing SExtractor Parameters for Subaru MACS Fields, 2006

Holwerda B. W., Source Extractor

Infante L., 1987, A&A 183, 177

Kron R.G., 1980, ApJS 43, 305